# **Plug-in wifi socket with RF function**

# **Model: 51064USA,51067 USA,51090 USA,51073 USA, 51076 USA**

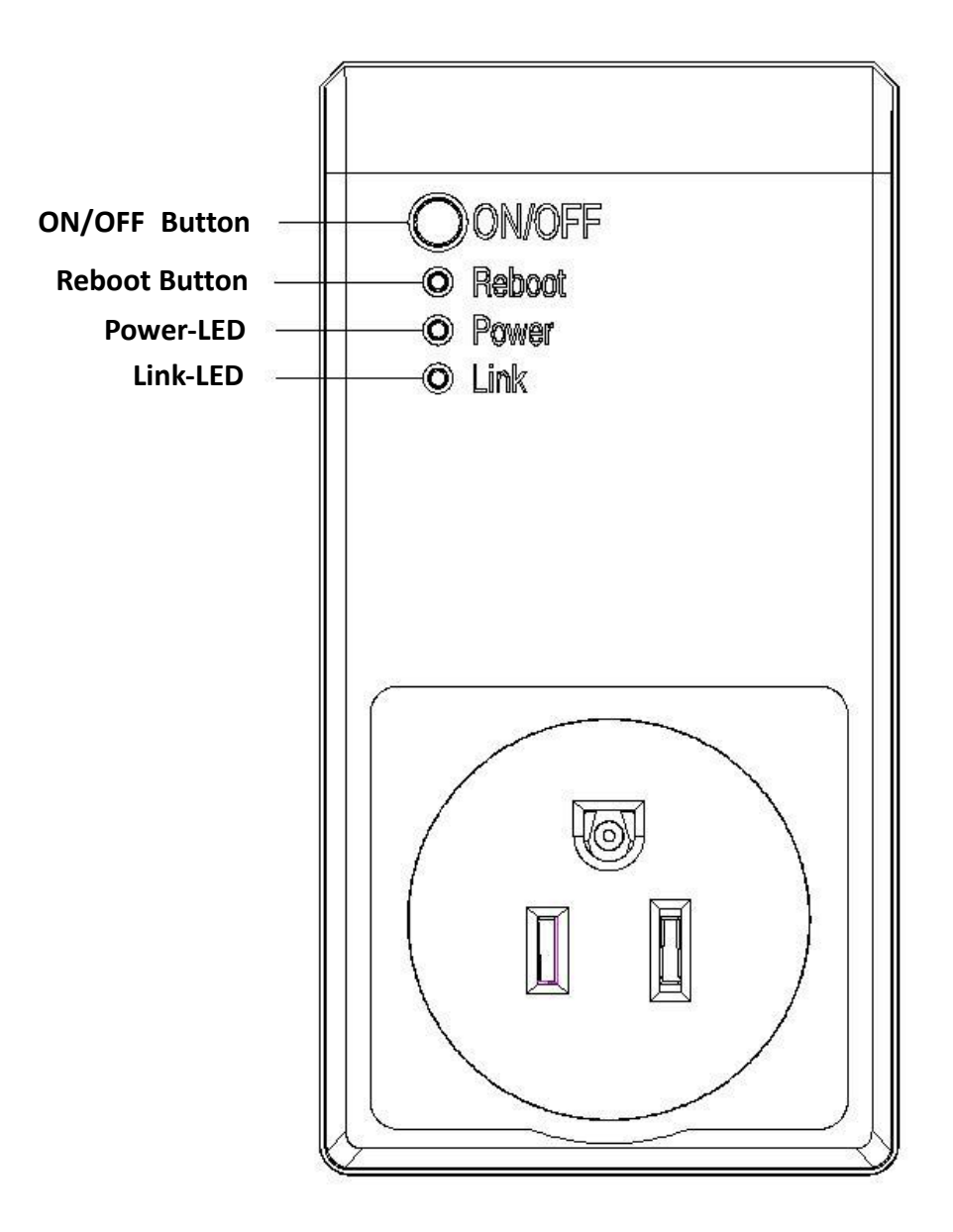

#### **Introduction**

WIFI socket which is base on cloud-technology can control multiple home appliances through your intelligent phone in anytime & anywhere.The latest technology: Smart Link is used. How to set the device? It is just to fill in the WIFI password to complete the setting. The timing and delay task is supported. According to your habits,you can set the switch time of device to make your life more comfortable.

## **Specification**

Operating Voltage:120V~,60Hz Max. Load: 1800W Current: 15A Radio Frequency: 2.412  $\sim$  2.484 GHz (WiFi) / 433.92Mhz (RF) WiFi Standards: IEEE802.11b / g / n

#### **Caution:**

This device complies with Part 15 of the FCC Rules / Industry Canada licence-exempt RSS standard(s). Operation is subject to the following two conditions: (1) this device may not cause harmful interference, and (2) this device must accept any interference received, including interference that may cause undesired operation.

Le présent appareil est conforme aux CNR d'Industrie Canada applicables aux appareils radio exempts de licence. L'exploitation est autorisée aux deux conditions suivantes : (1) l'appareil ne doit pas produire de brouillage, et (2) l'utilisateur de l'appareil doit accepter tout brouillage radioélectrique subi, même si le brouillage est susceptible d'en compromettre le fonctionnement.

Changes or modifications not expressly approved by the party responsible for compliance could void the user's authority to operate the equipment.

This equipment has been tested and found to comply with the limits for a Class B digital device, pursuant to part 15 of the FCC Rules. These limits are designed to provide reasonable protection against harmful interference in a residential installation. This equipment generates uses and can radiate radio frequency energy and, if not installed and used in accordance with the instructions, may cause harmful interference to radio communications. However, there is no guarantee that interference will not occur in a particular installation. If this equipment does cause harmful interference to radio or television reception, which can be determined by turning the equipment off and on, the user is encouraged to try to correct the interference by one or more of the following measures:

—Reorient or relocate the receiving antenna.

—Increase the separation between the equipment and receiver.

—Connect the equipment into an outlet on a circuit different from that to which the receiver is connected.

—Consult the dealer or an experienced radio/TV technician for help.

Under Industry Canada regulations, this radio transmitter may only operate using an antenna of a type and maximum (or lesser) gain approved for the transmitter by Industry Canada. To reduce potential radio interference to other users, the antenna type and its gain should be so chosen that the equivalent isotropically radiated power (e.i.r.p.) is not more than that necessary for successful communication.

Conformément à la réglementation d'Industrie Canada, le présent émetteur radio peut fonctionner avec une antenne d'un type et d'un gain maximal (ou inférieur) approuvé pour l'émetteur par Industrie Canada. Dans le but de réduire les risques de brouillage radioélectrique à l'intention des autres utilisateurs, il faut choisir le type d'antenne et son gain de sorte que la puissance isotrope rayonnée équivalente (p.i.r.e.) ne dépasse pas l'intensité nécessaire à l'établissement d'une communication satisfaisante.

# **MPE Reminding**

To satisfy FCC / IC RF exposure requirements, a separation distance of 20 cm or more should be maintained between the antenna of this device and persons during device operation.

To ensure compliance, operations at closer than this distance is not recommended.

Les antennes installées doivent être situées de facon à ce que la population ne puisse y être exposée à une distance de moin de 20 cm. Installer les antennes de facon à ce que le personnel ne puisse approcher à 20 cm ou moins de la position centrale de l' antenne.

La FCC des éltats-unis stipule que cet appareil doit être en tout temps éloigné d'au moins 20 cm des personnes pendant son functionnement.

# **Installation**

- 1. On your mobile phone, download and install the APP from **Apple App Store** or **Google Play** by searching for "WiFi Socket ".
	- 2. Launch the  $A_{\text{Meyl}}$  App on your mobile phone.
	- 3. You can click the button "+" to enter the setting page when you have login.

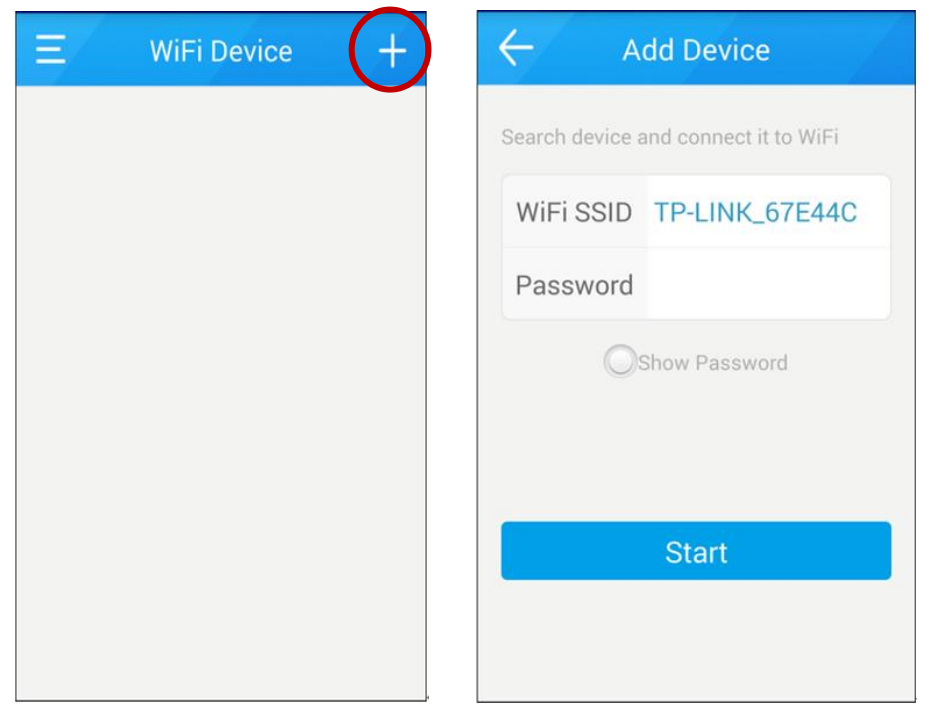

4. Please make sure the phone has been connected to the Wireless Router, then press the "ON/OFF" button on WIFI socket and hold it at least 3 seconds. When the green lamp start twinkling quickly, it means the device has been in pairing mode.

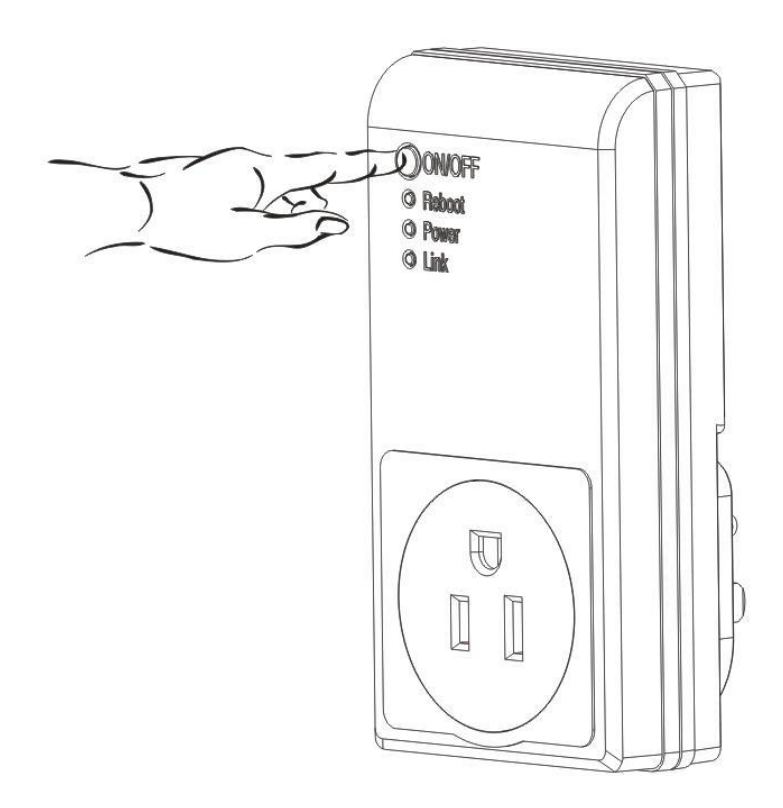

5. Enter your router's Wi-Fi password in the given field. Then, tap **Start**.

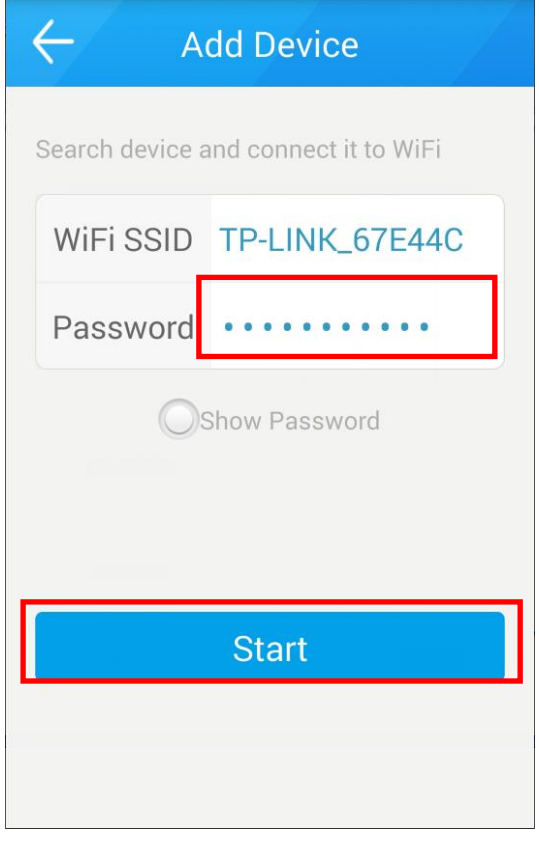

6. After setting finished, we can control the device by clicking the ON/OFF symbol.

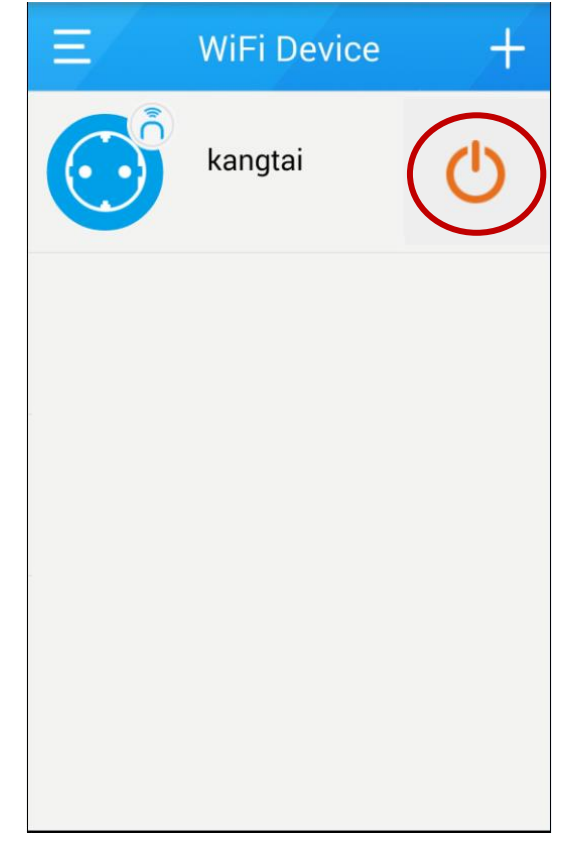

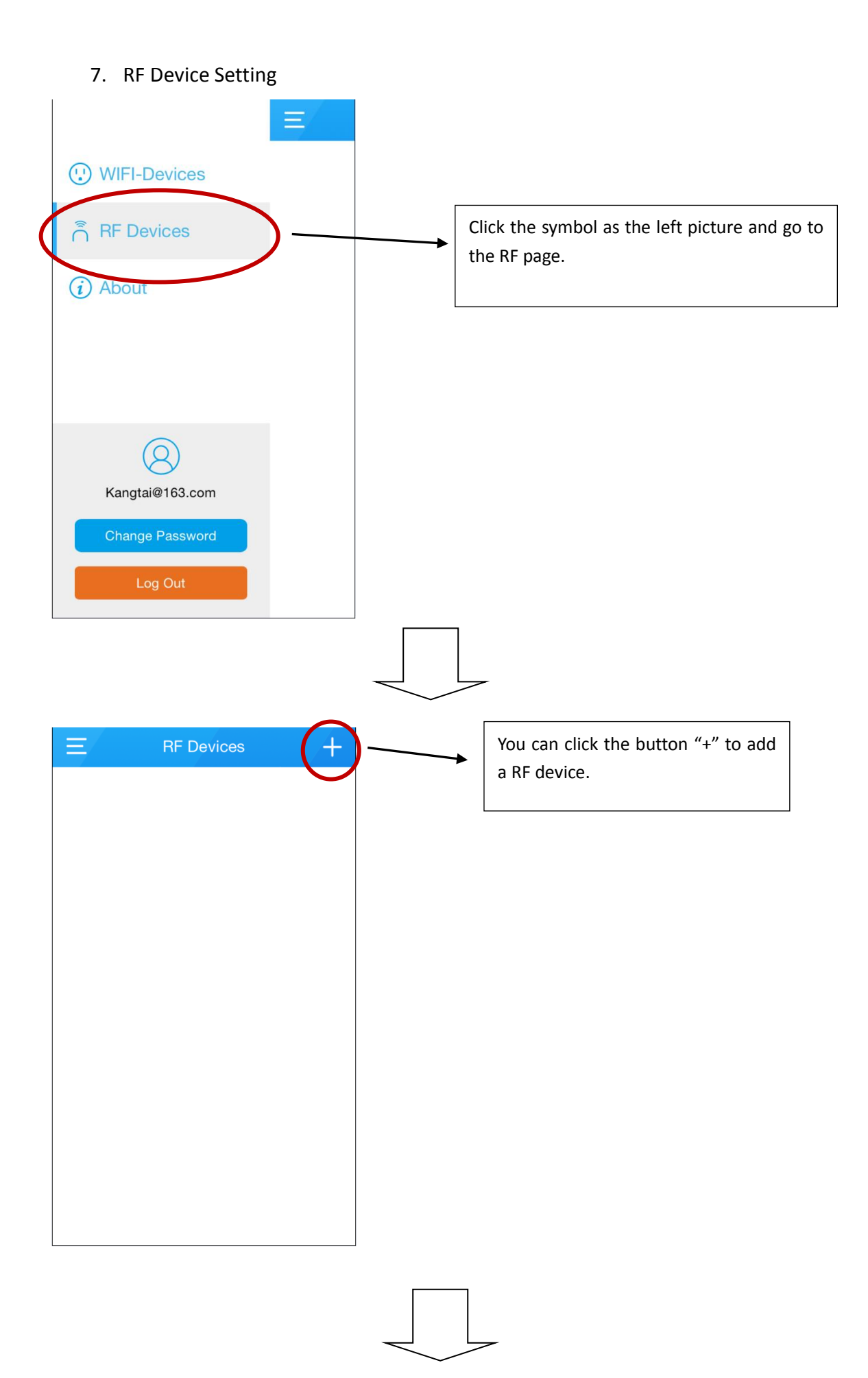

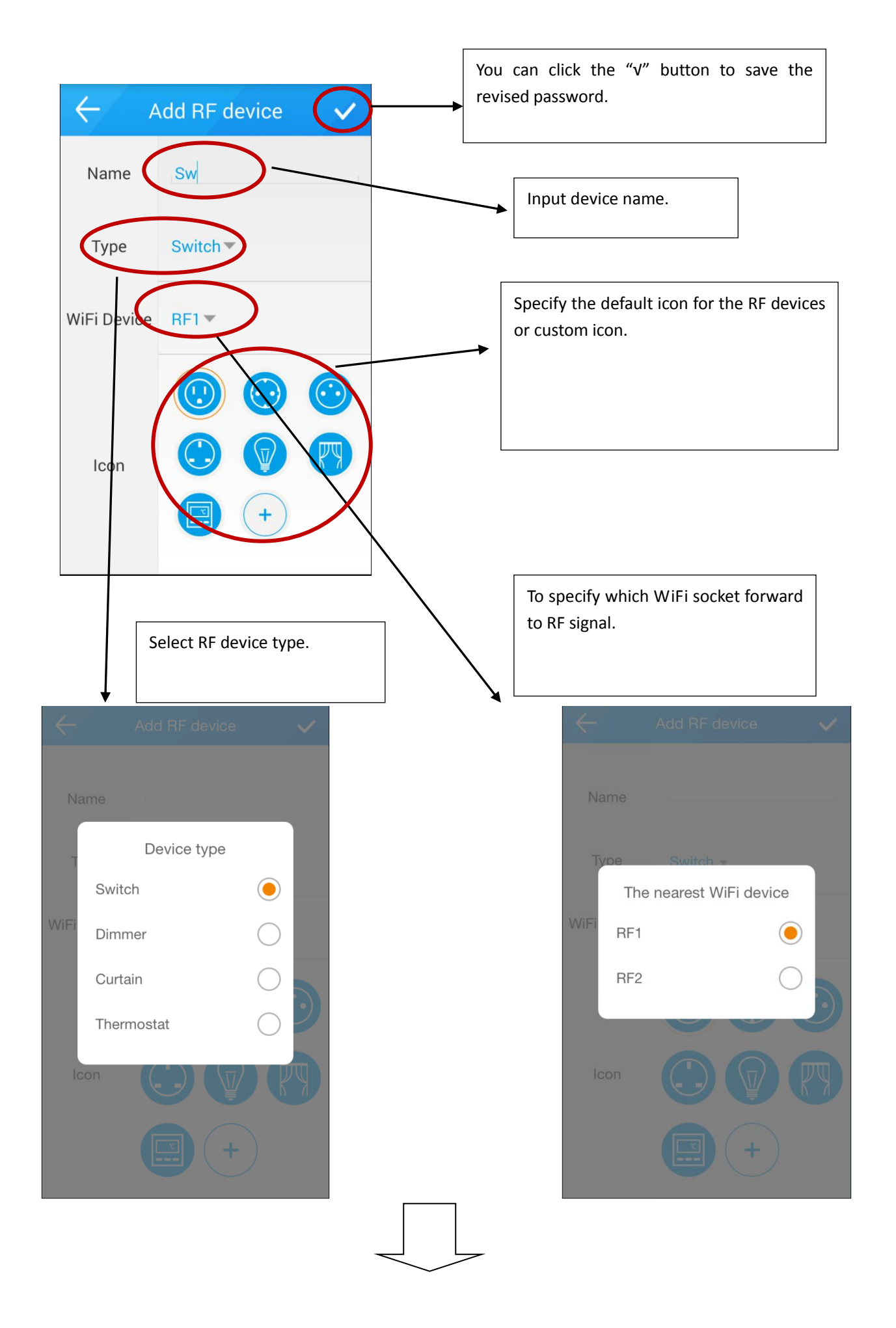

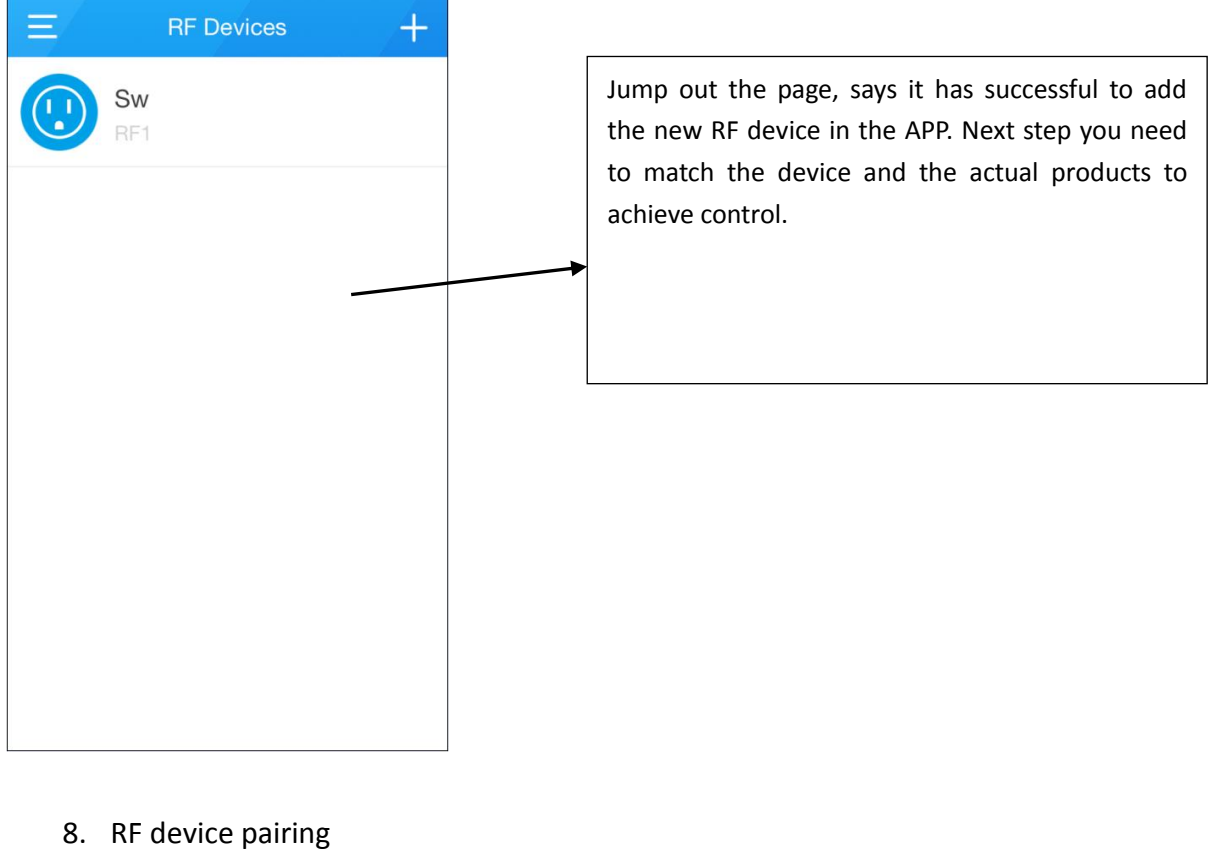

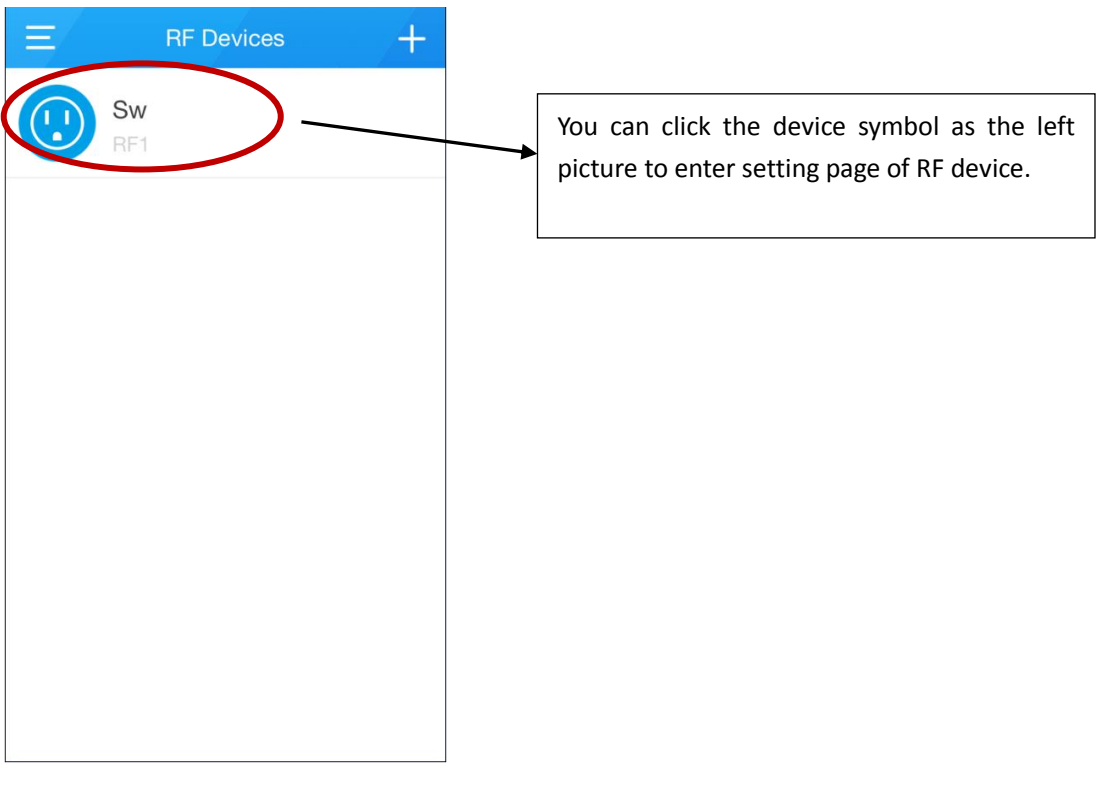

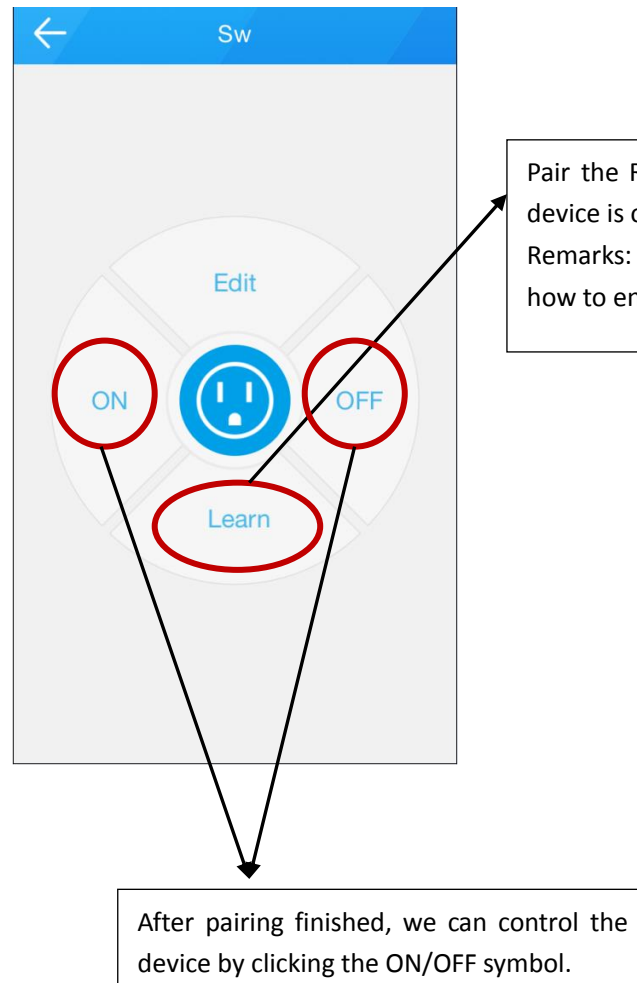

Pair the RF device by clicking Learn icon when the RF device is on learning mode.

Remarks: Please refer to RF device instruction about how to enter LEARNING mode.

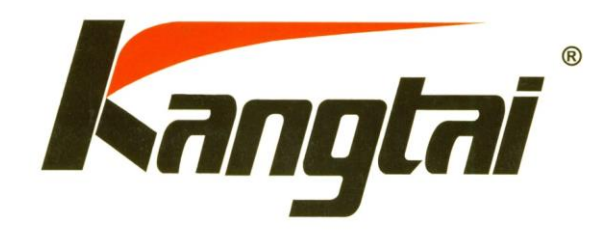

**Kangtai Electric co., ltd.**

**NO.5, kangtai Road, Huanghua Industrial District, Yueqing, Zhejiang ,China**

# **APP Function**

# Catalog

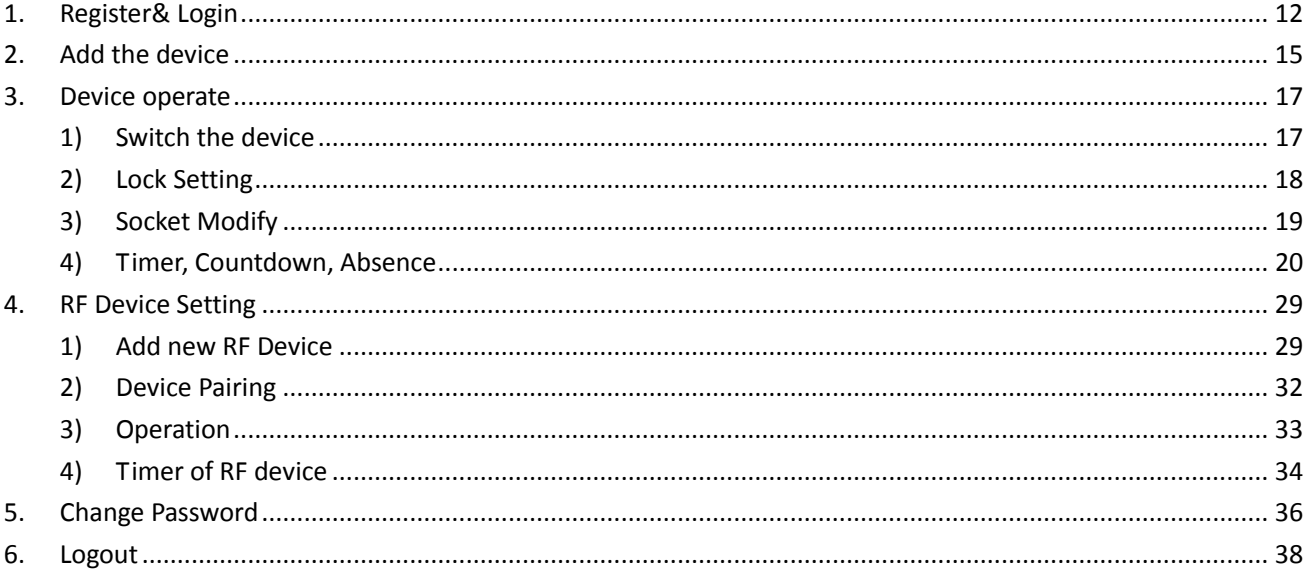

#### <span id="page-11-0"></span>**1. Register& Login**

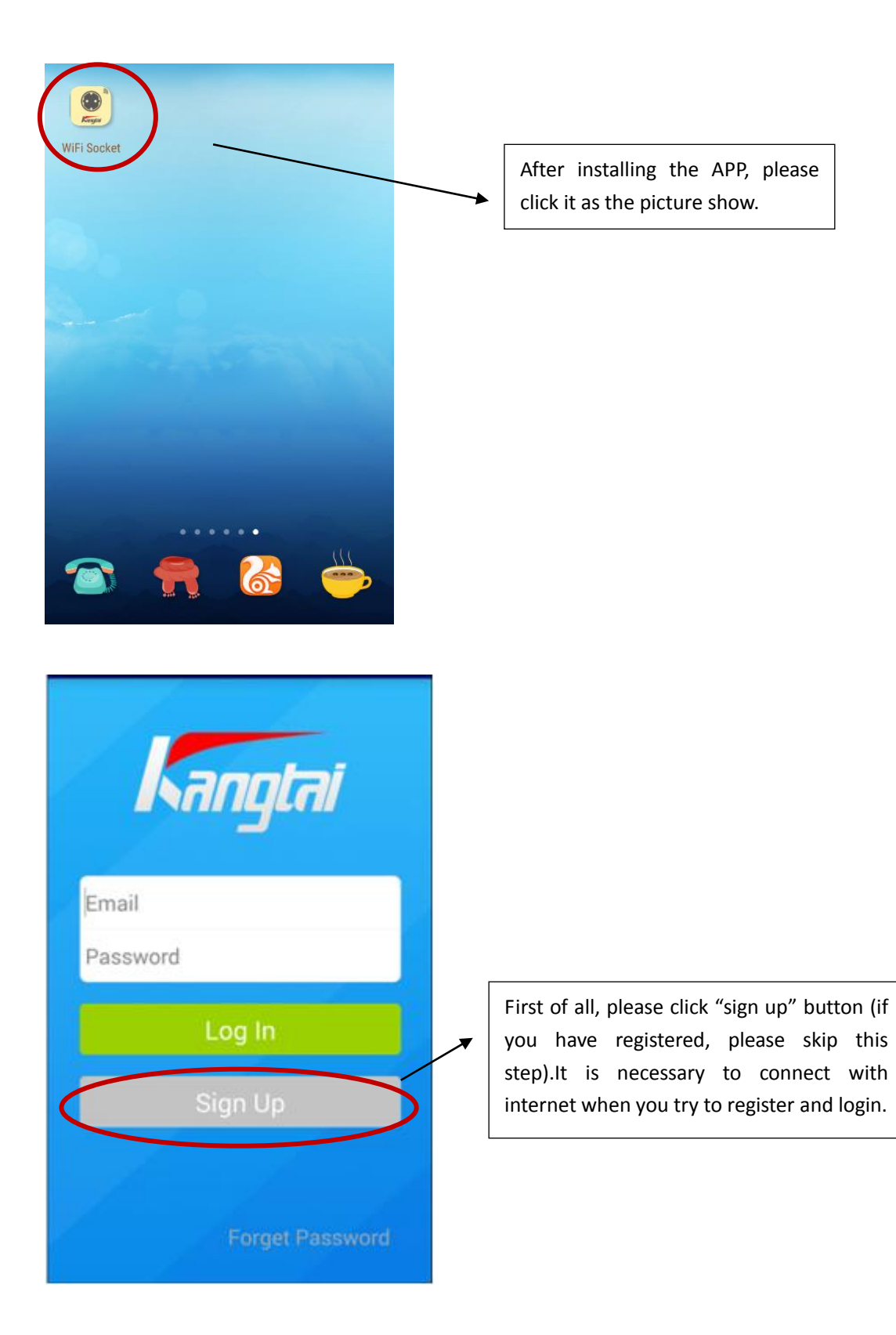

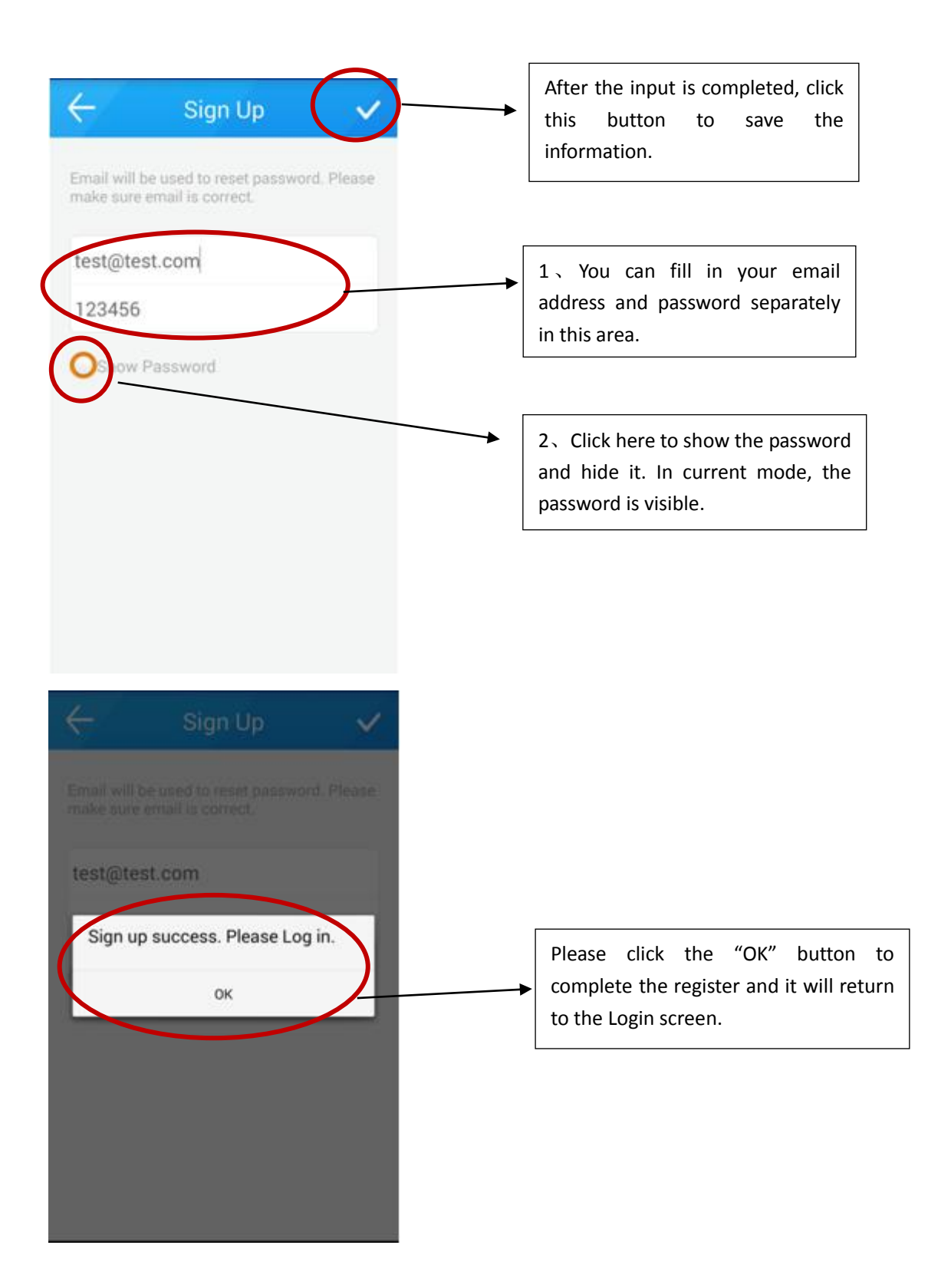

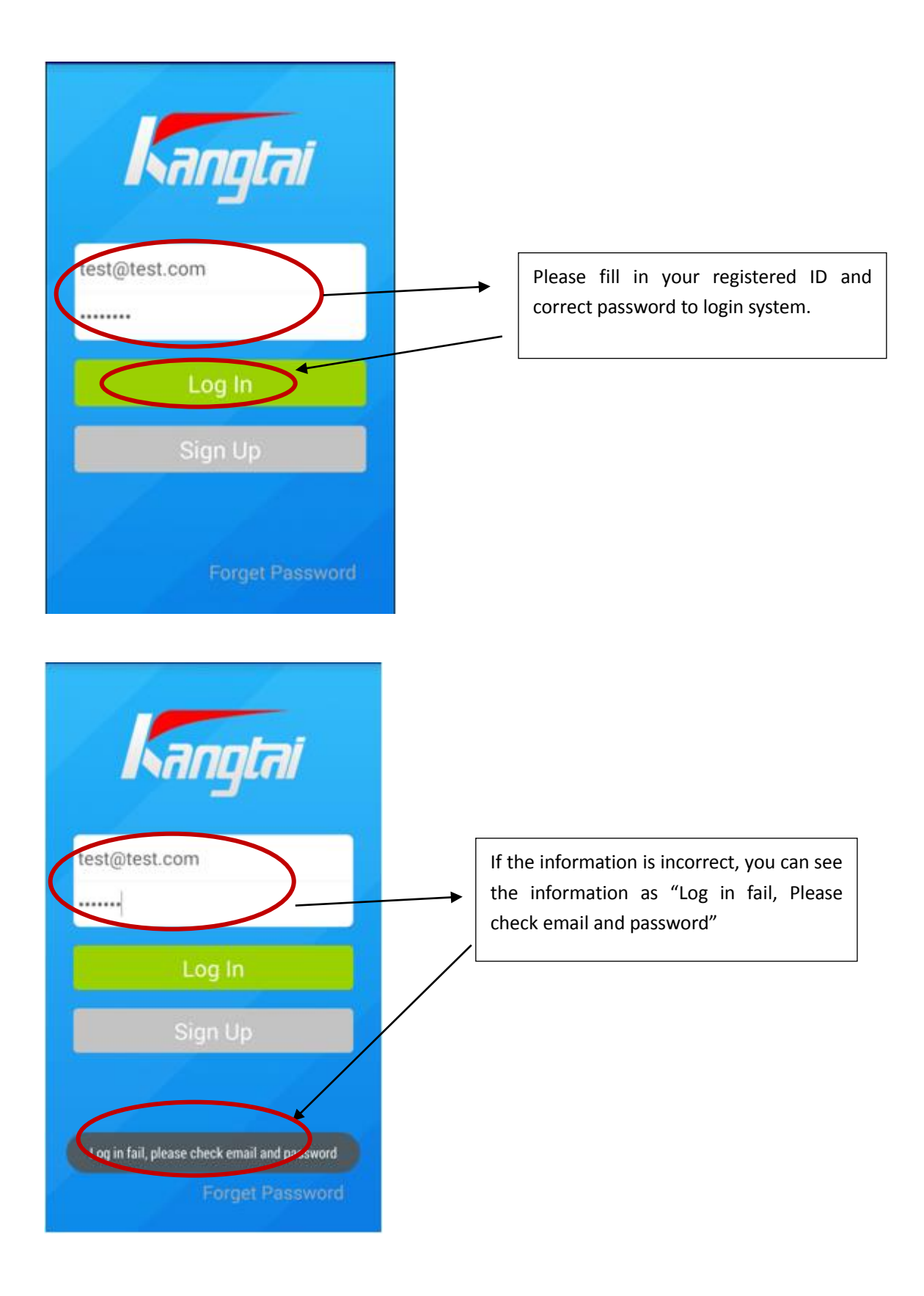

#### <span id="page-14-0"></span>**2. Add the device**

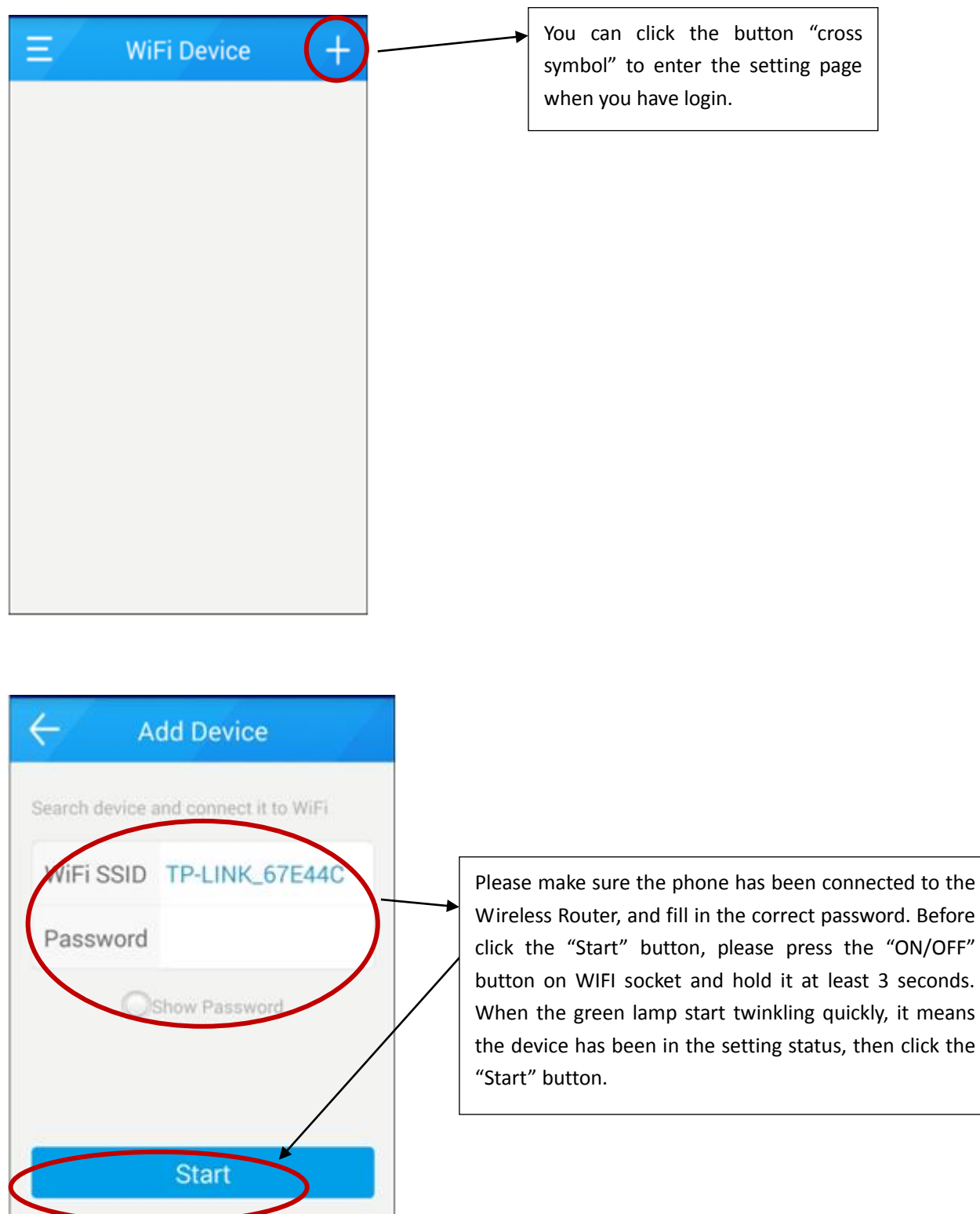

**Before** 

means

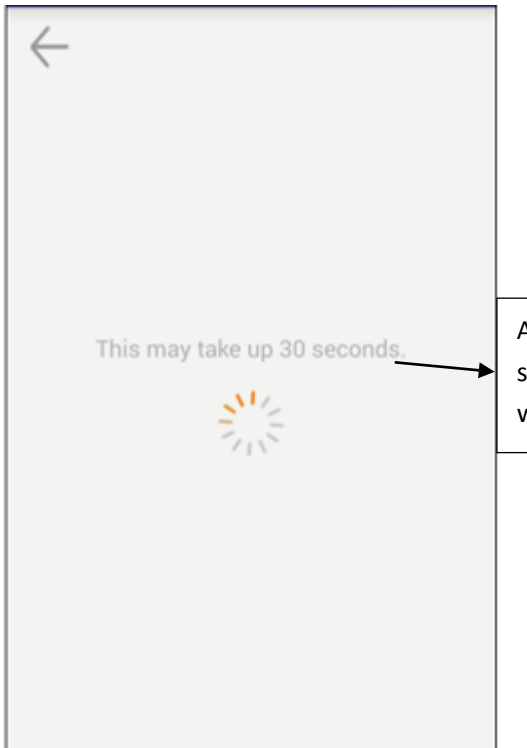

After click the "START" button, you can see the sentence "This may take up 30 seconds" .It is the witness that the device is in setting mode.

#### <span id="page-16-0"></span>**3. Device operate**

#### <span id="page-16-1"></span>1) Switch the device

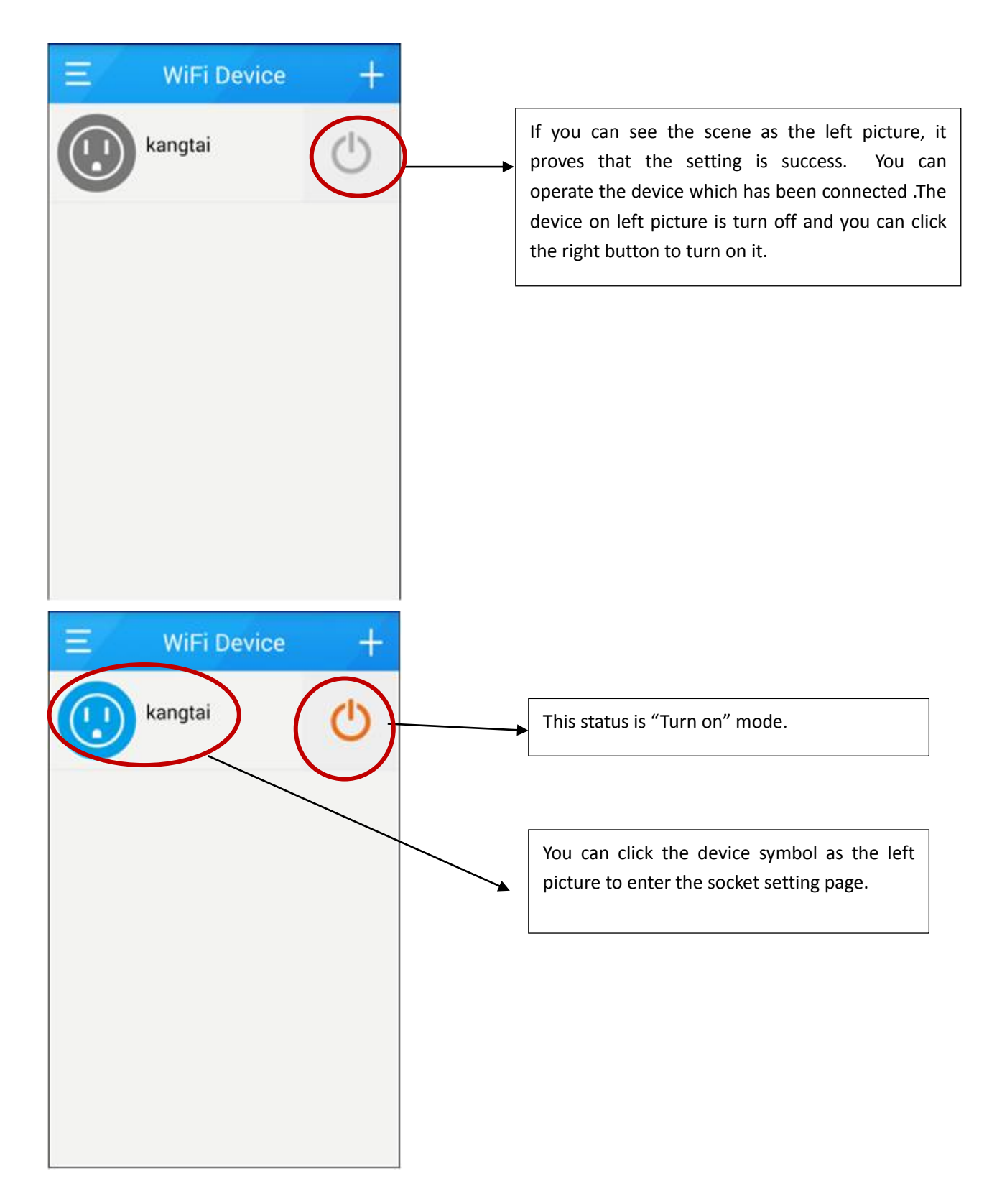

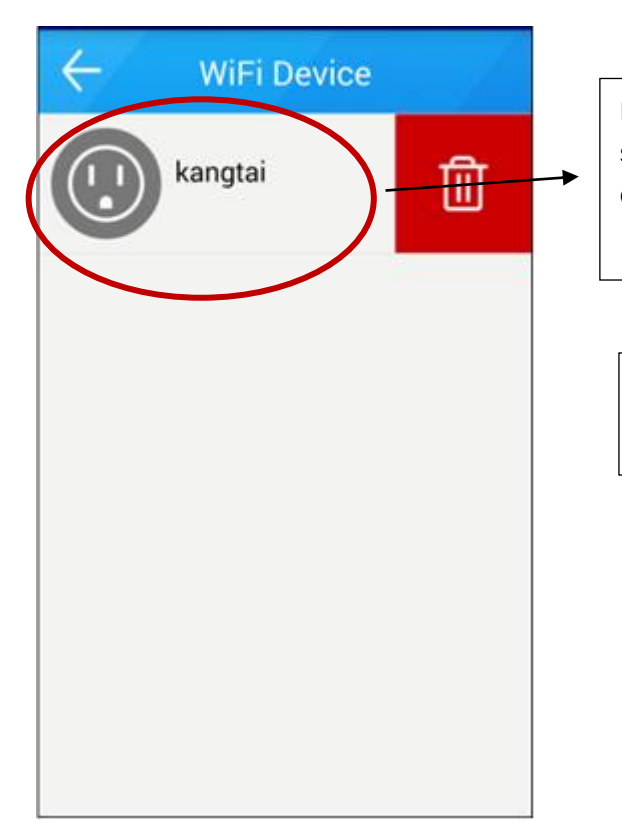

If you press the device icon for several seconds, you can see the "DELETE" icon and click it to delete the device.

If the "Lock" icon is open status, you can modify the device setting by click the icon.

Attention: the add methods of the WiFi socket with metering and RF socket's are in accordance with the above operation. Only the add display equipment icon is difference.

# <span id="page-17-0"></span>2) Lock Setting

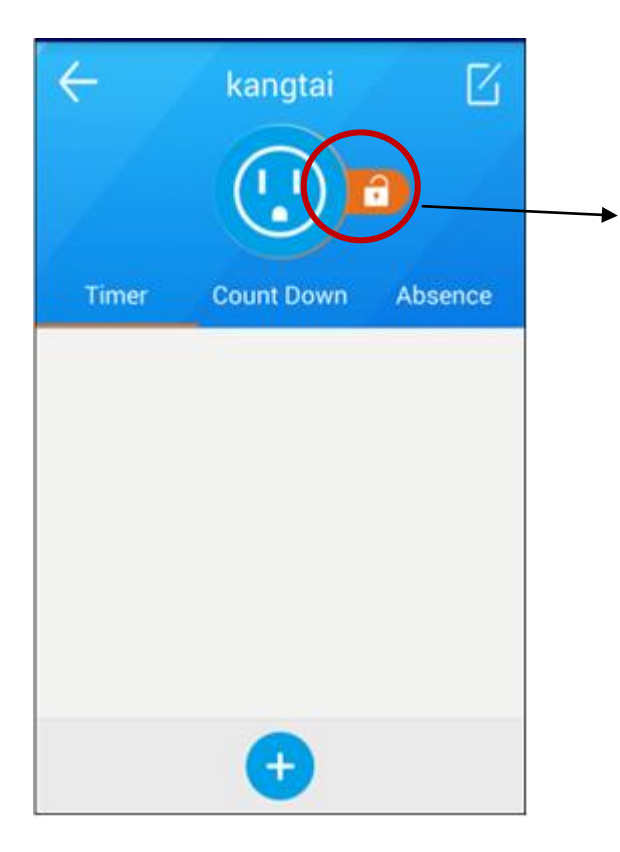

All users who could log in same router can search and control the device When the device is in open mode as above picture.

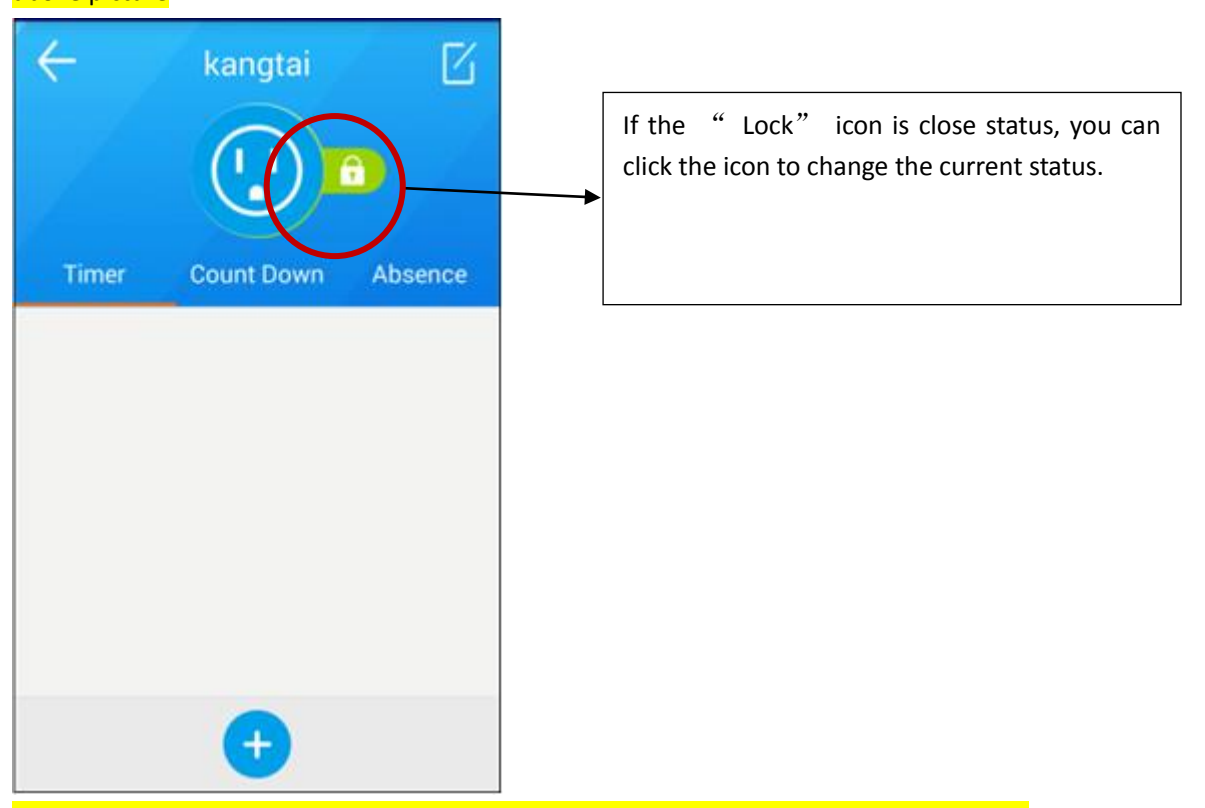

Others couldn't search or control the device when it is in lock mode as attached picture except for the user who has been already registered.

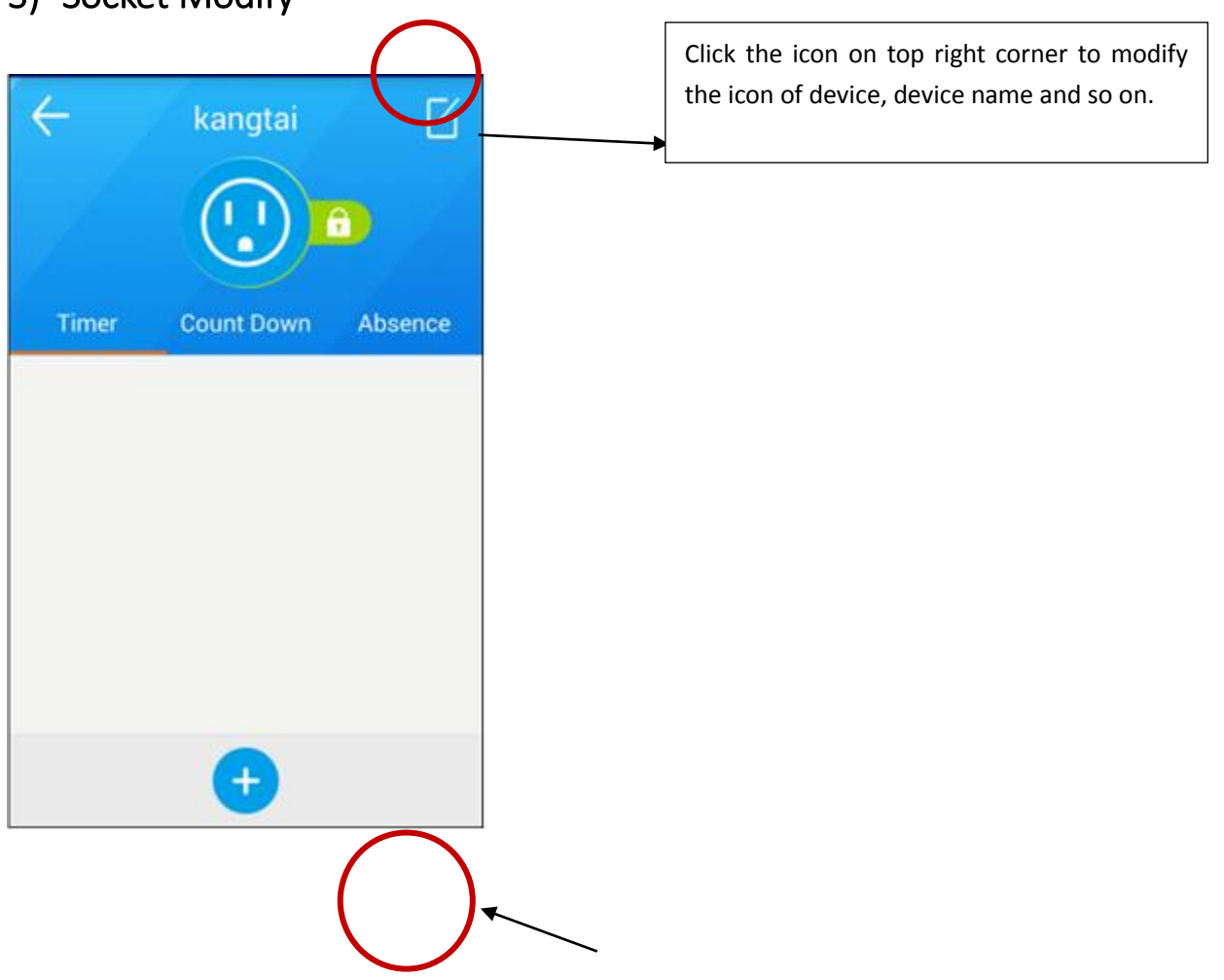

#### <span id="page-18-0"></span>3) Socket Modify

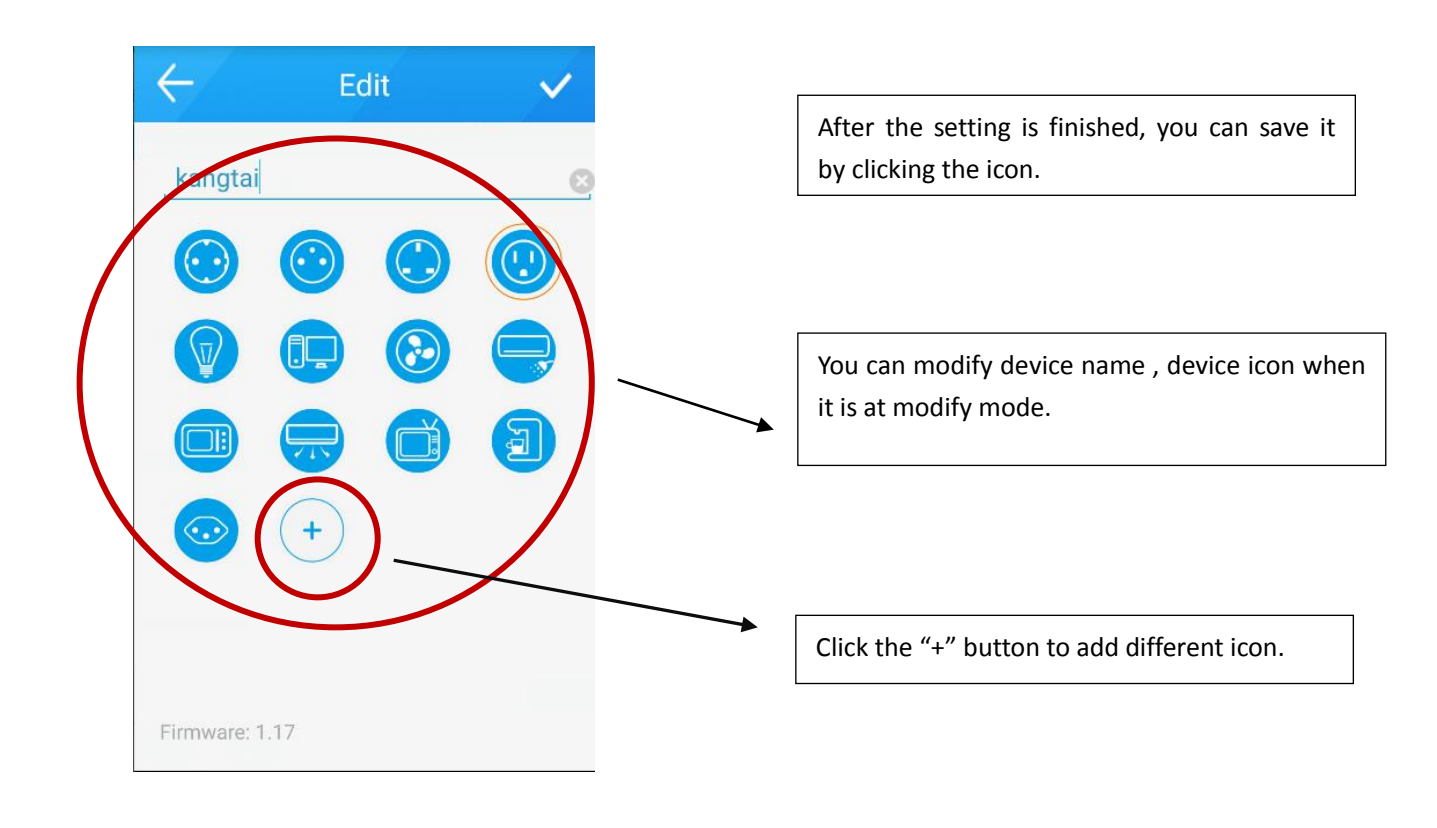

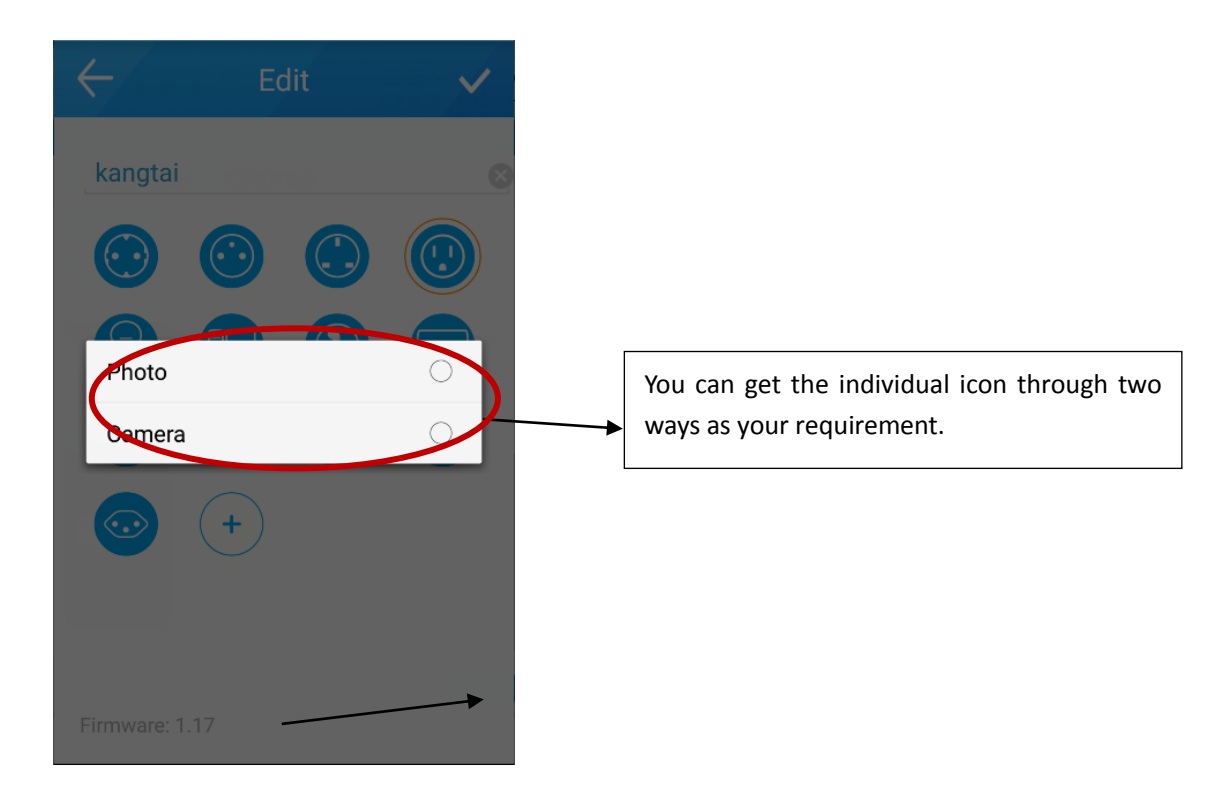

# <span id="page-19-0"></span>4) Timer, Countdown, Absence

**a) Timer**

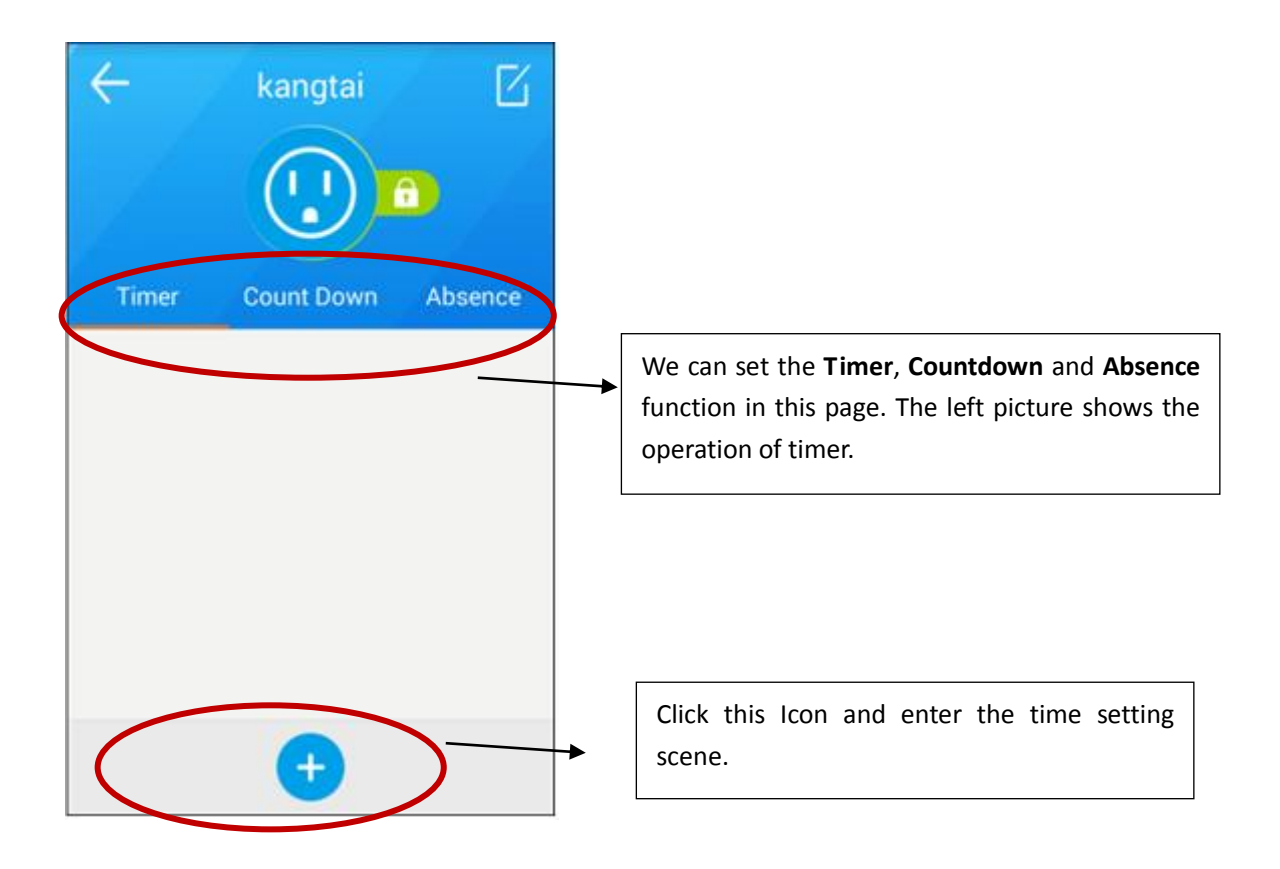

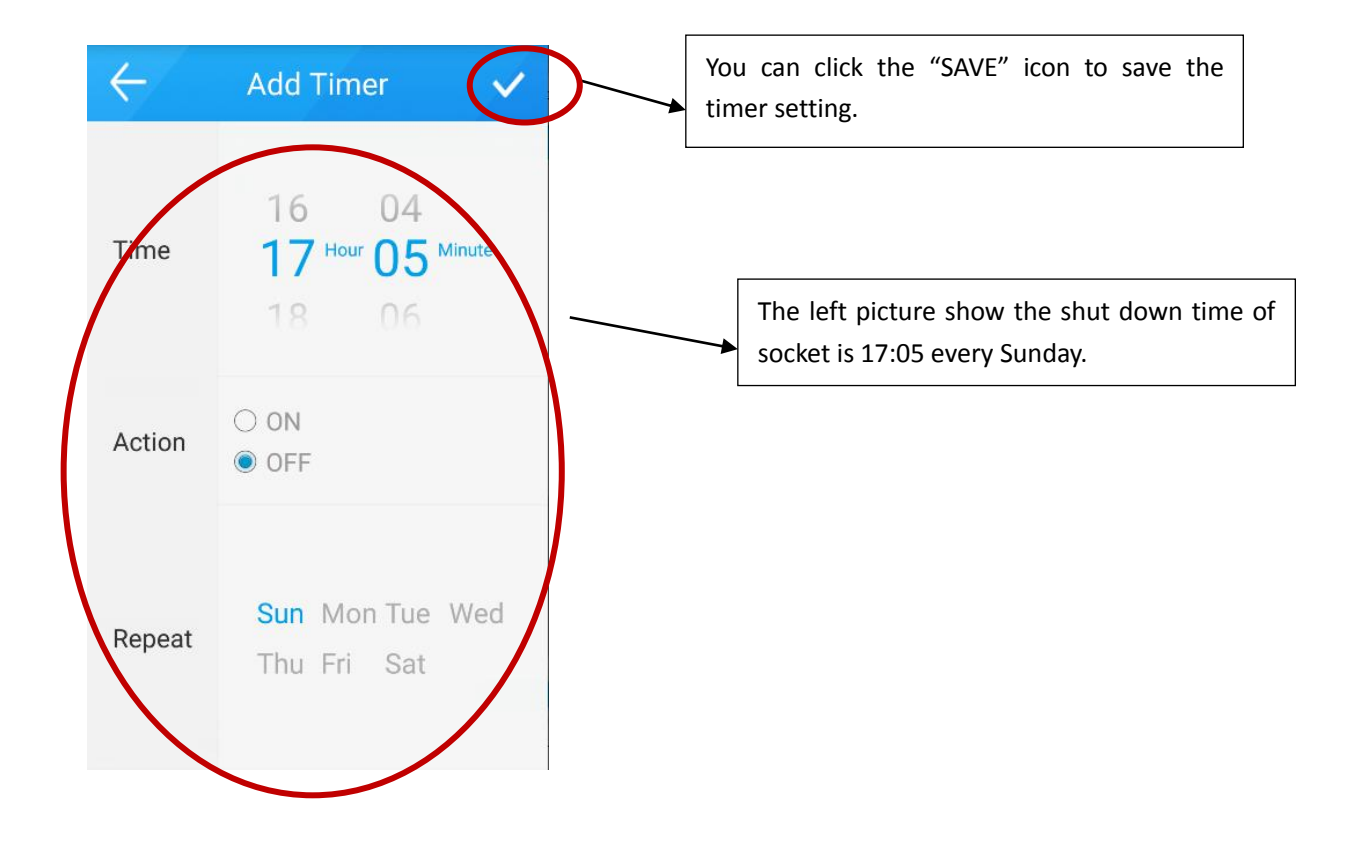

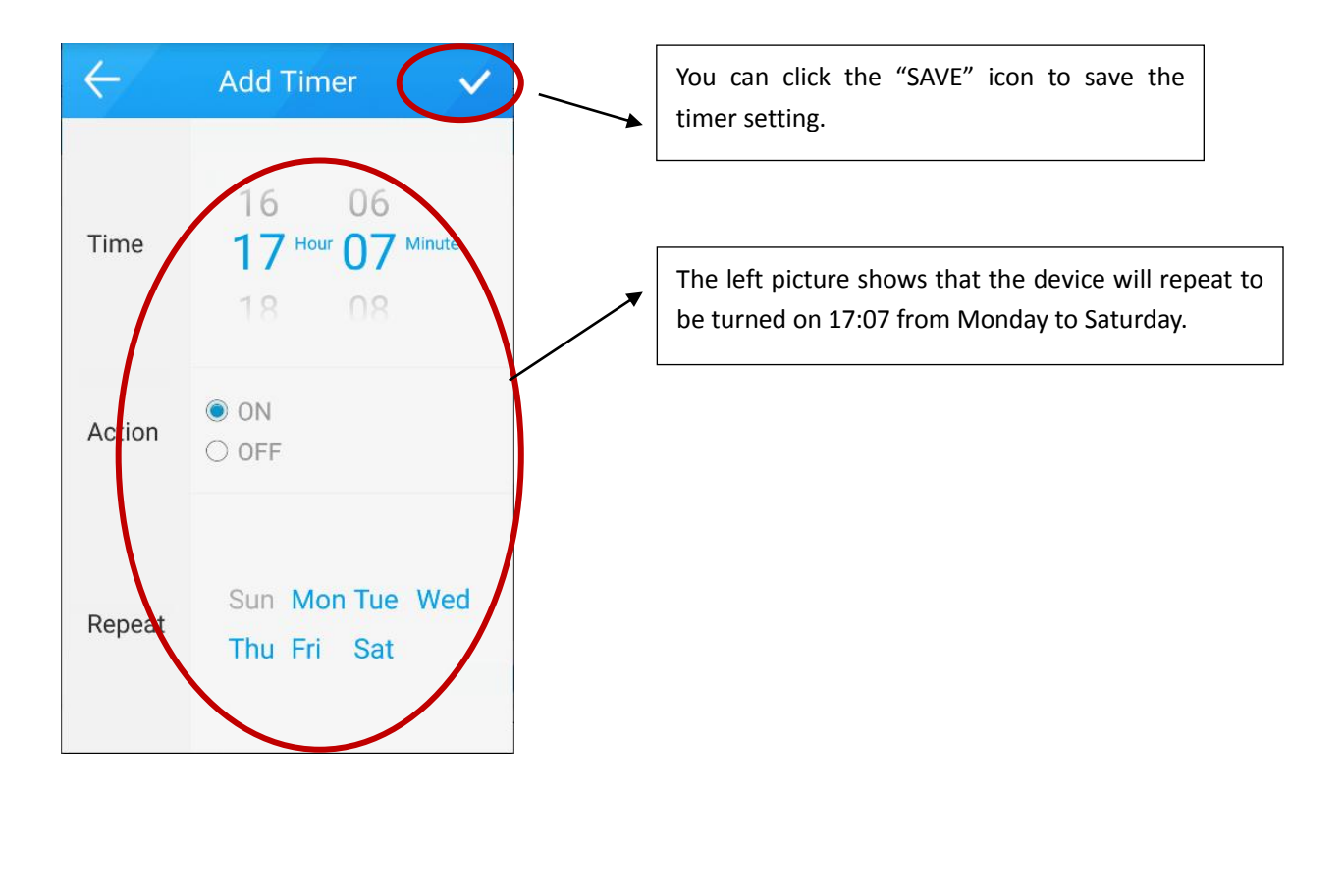

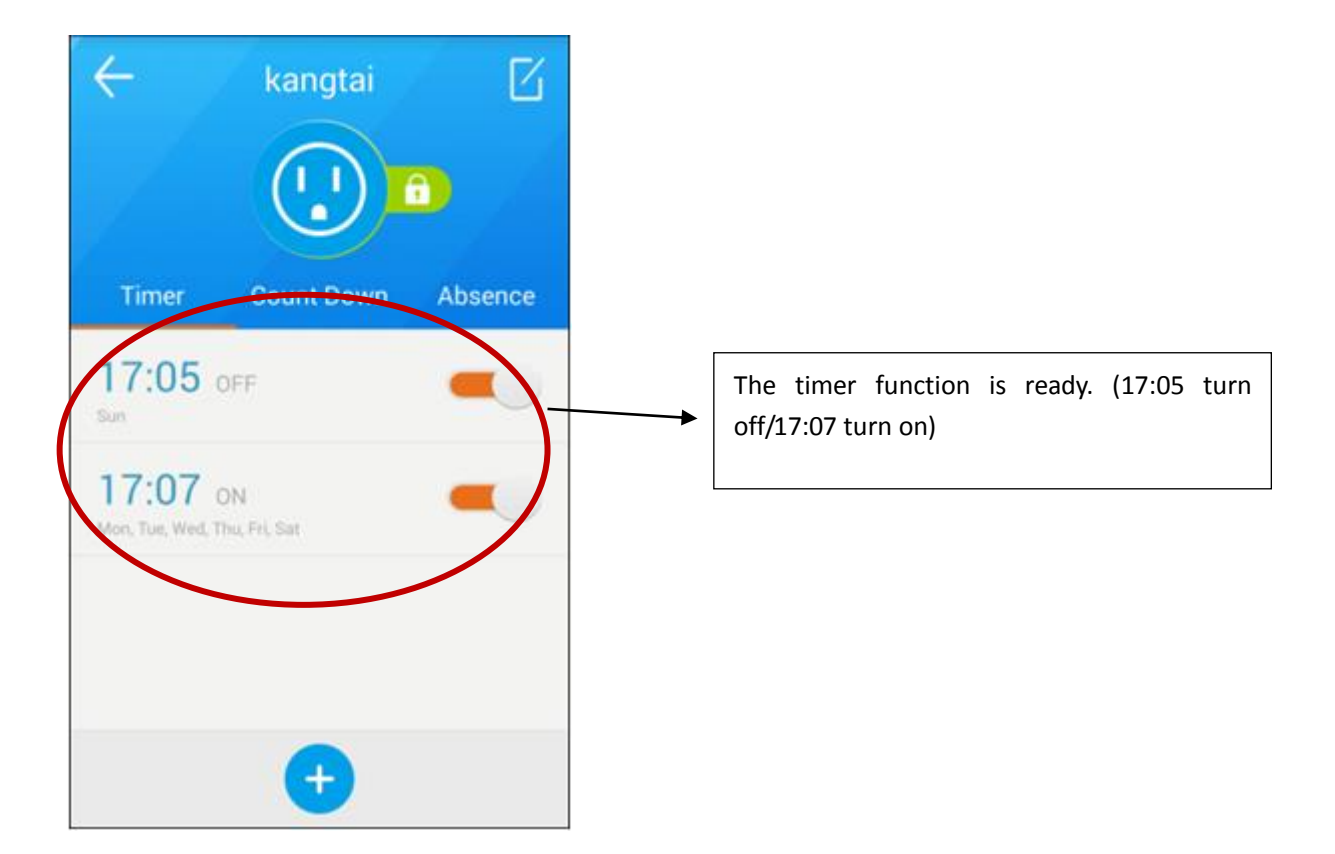

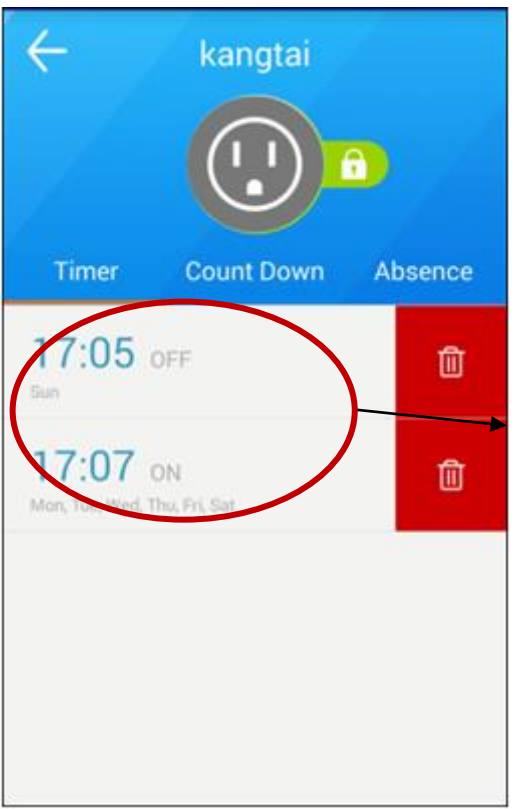

Press this area for several seconds and click the red icon to delete the timer setting.

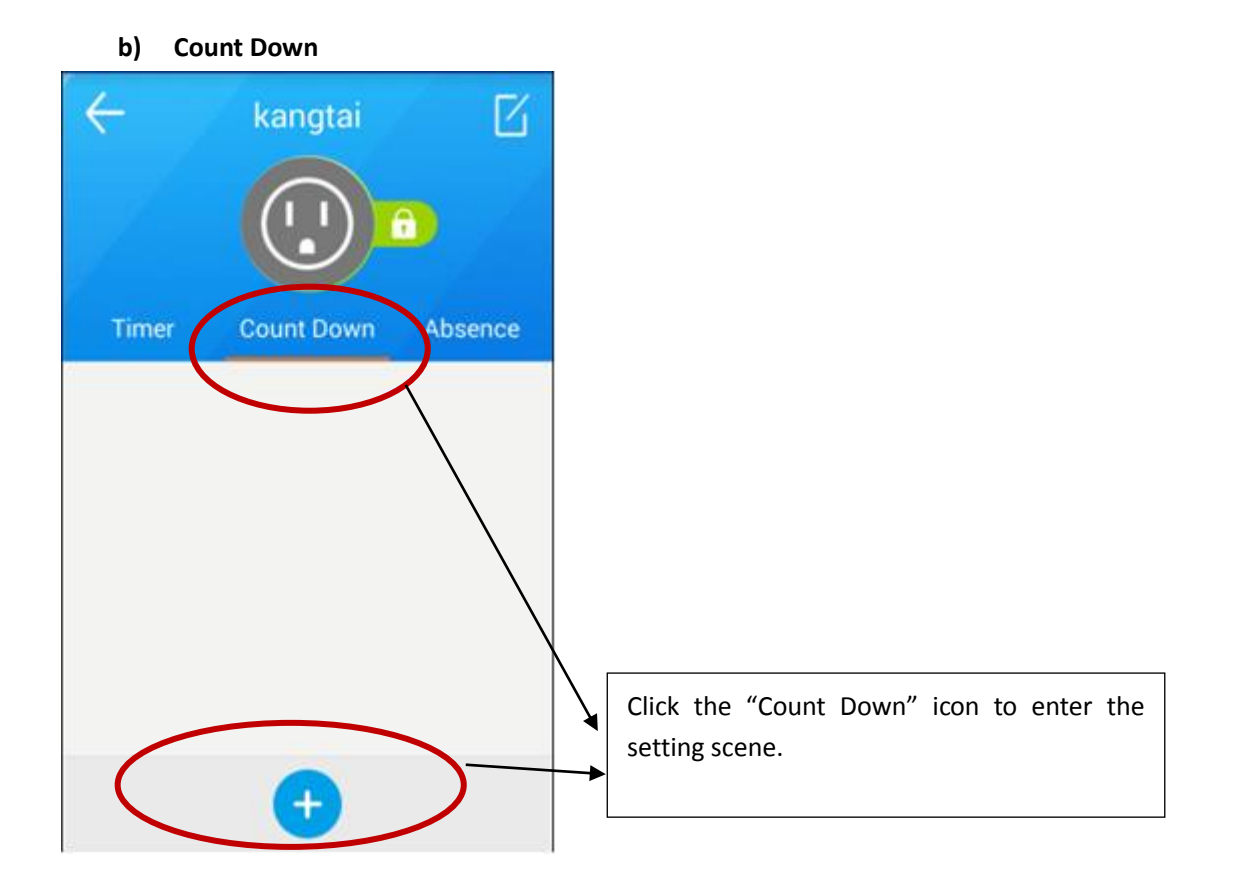

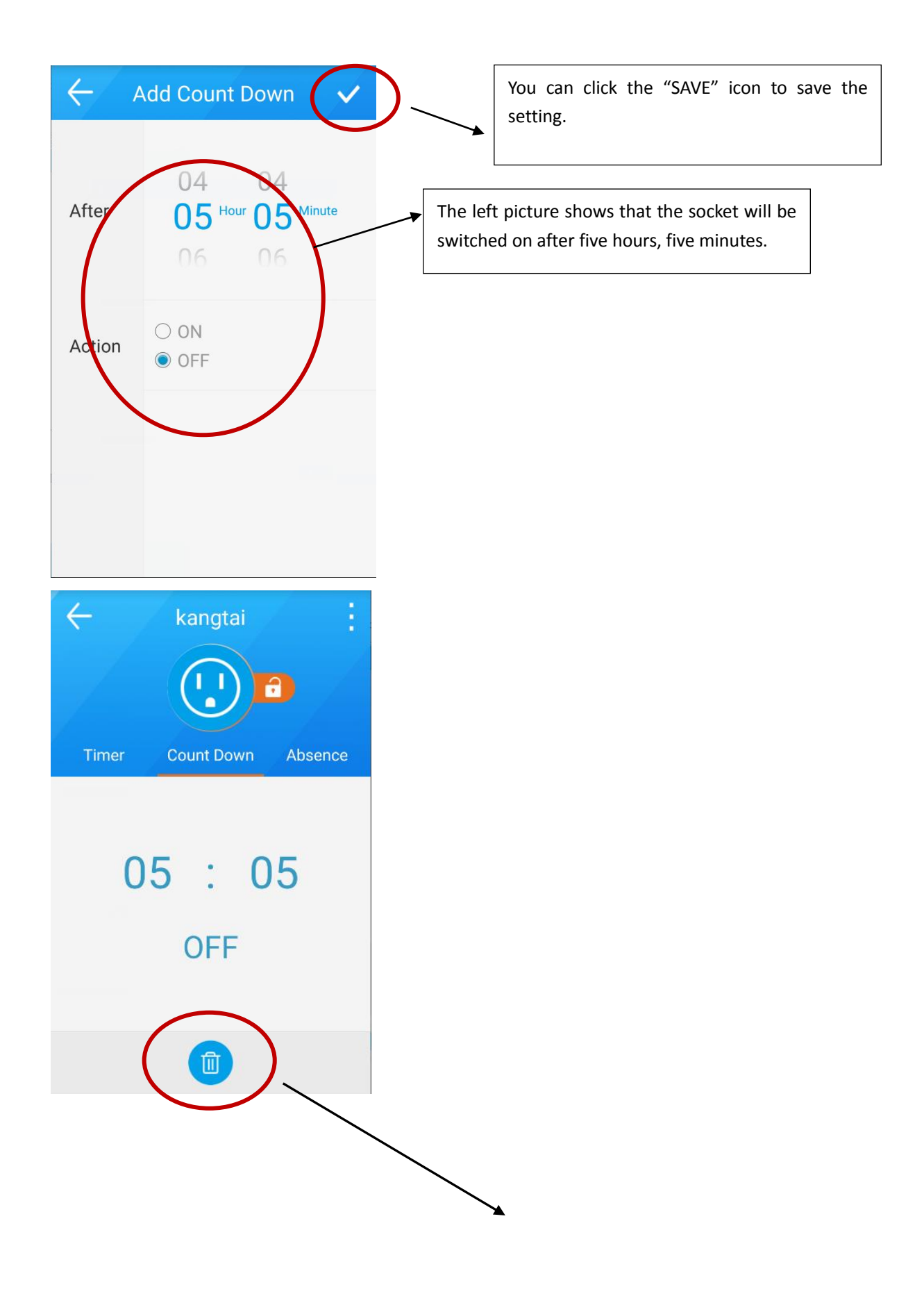

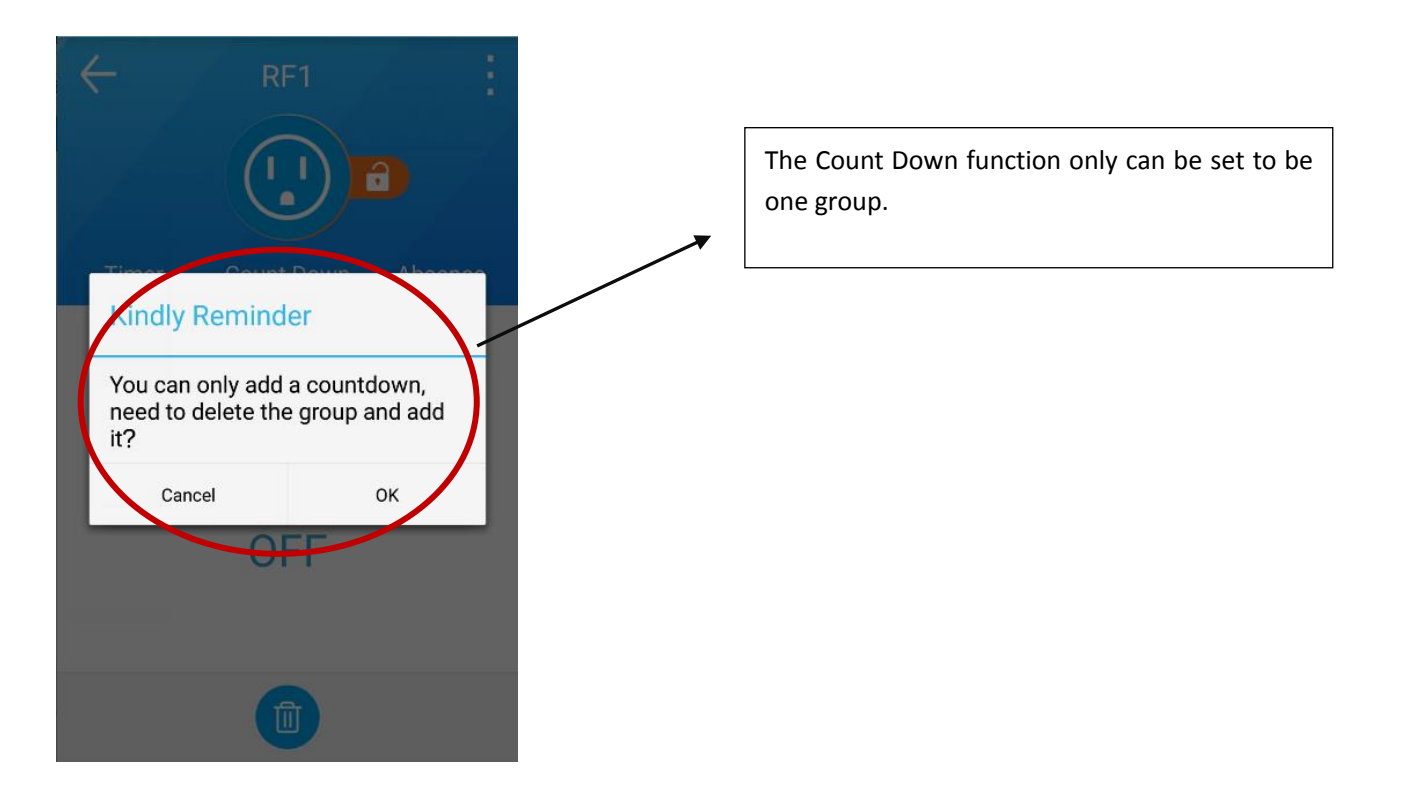

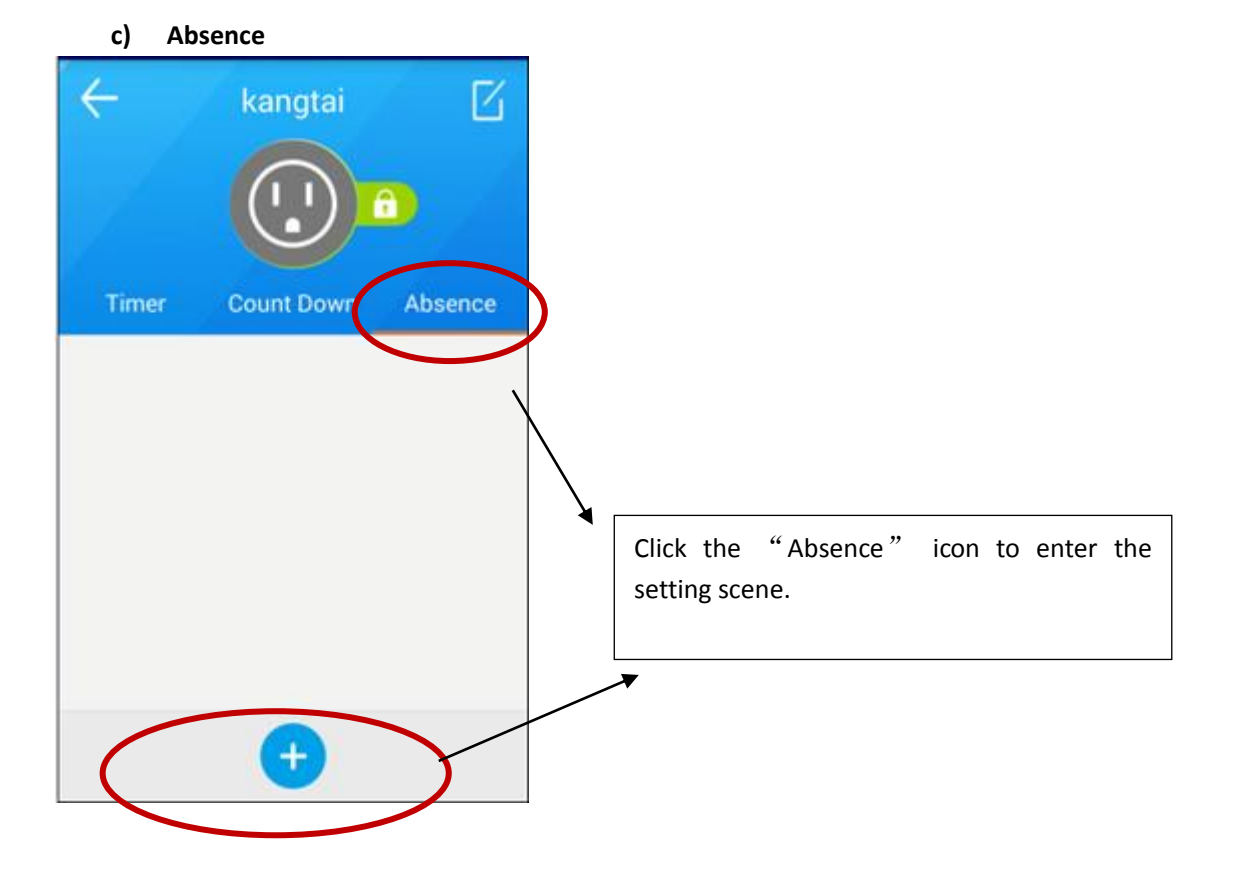

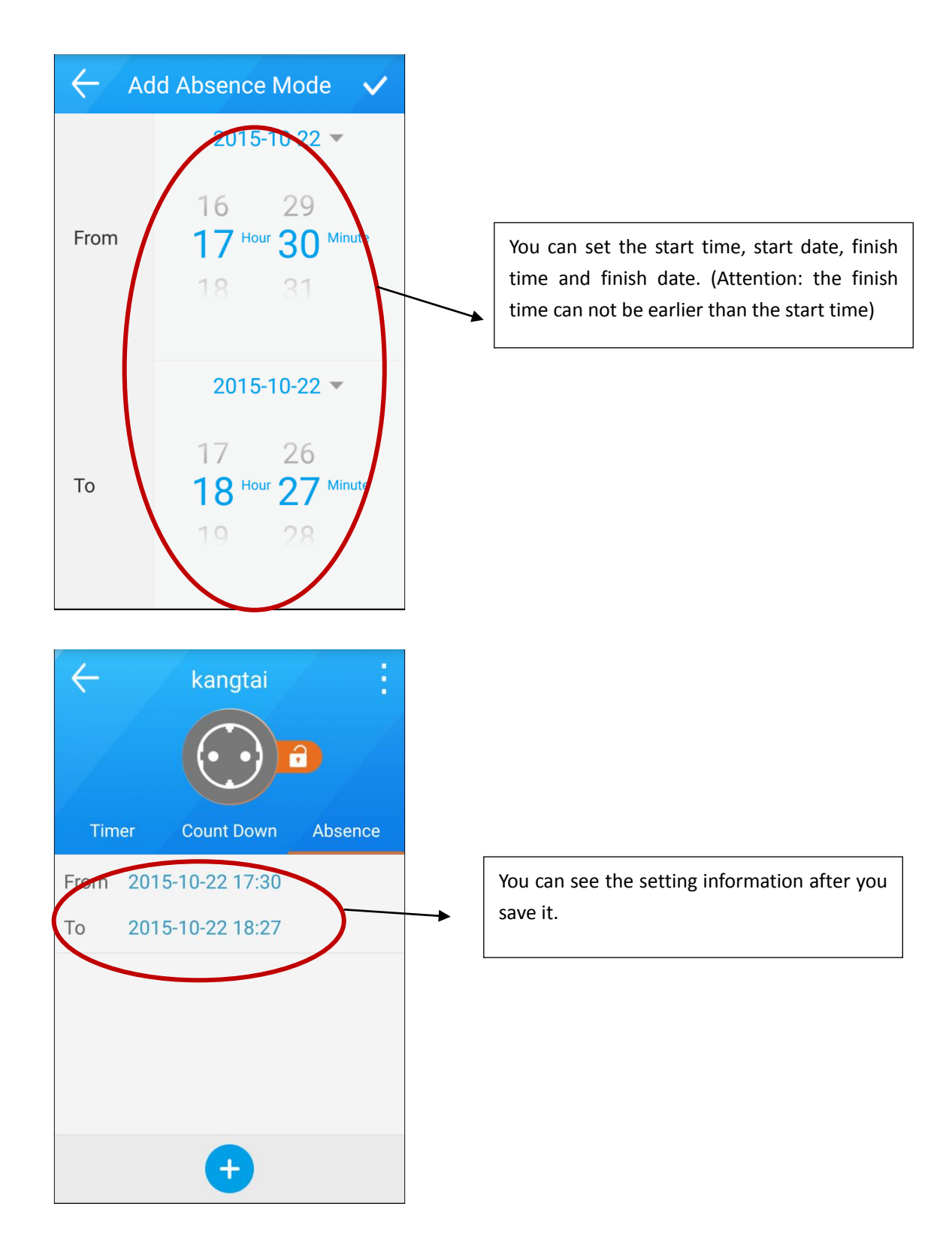

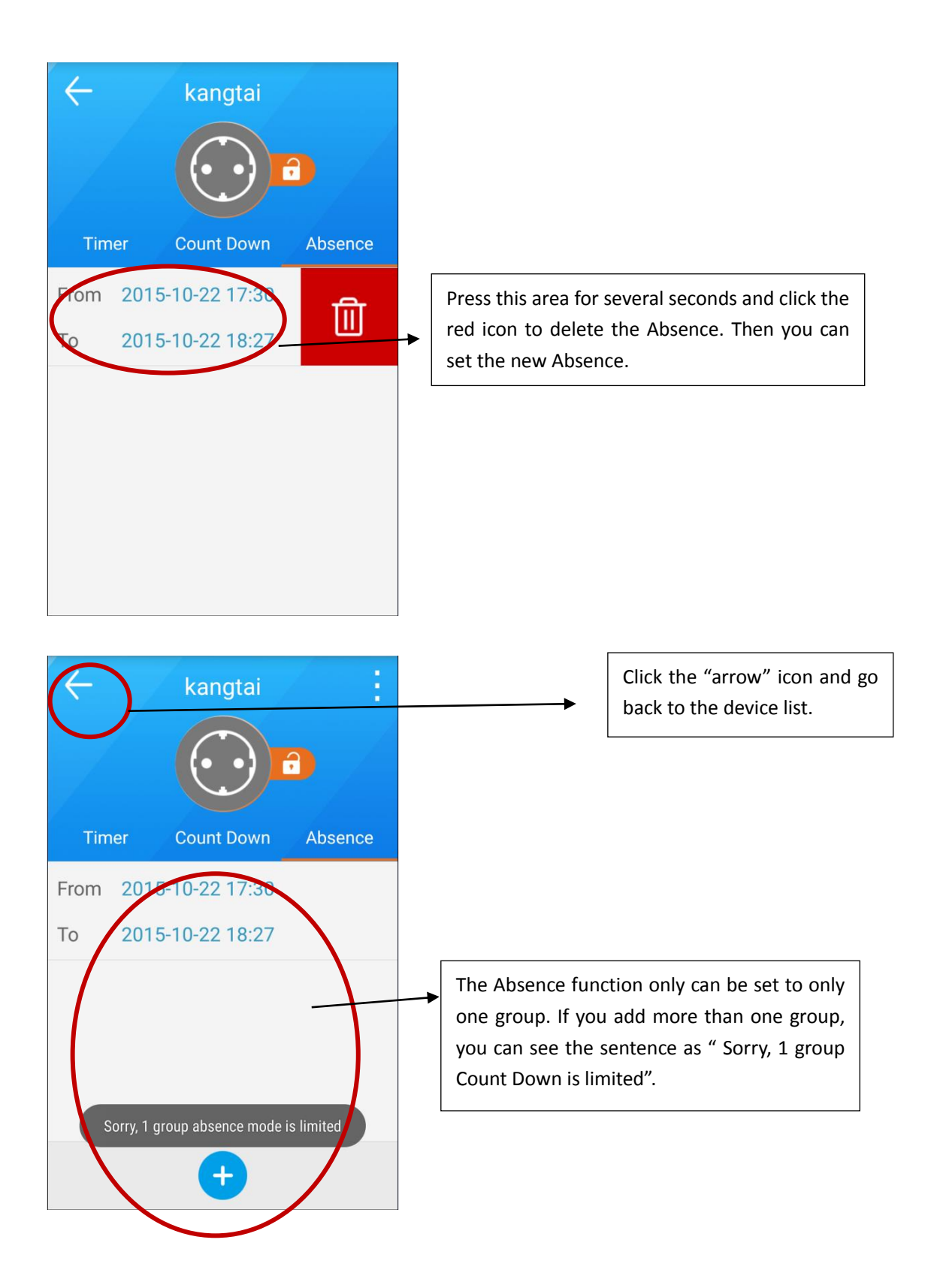

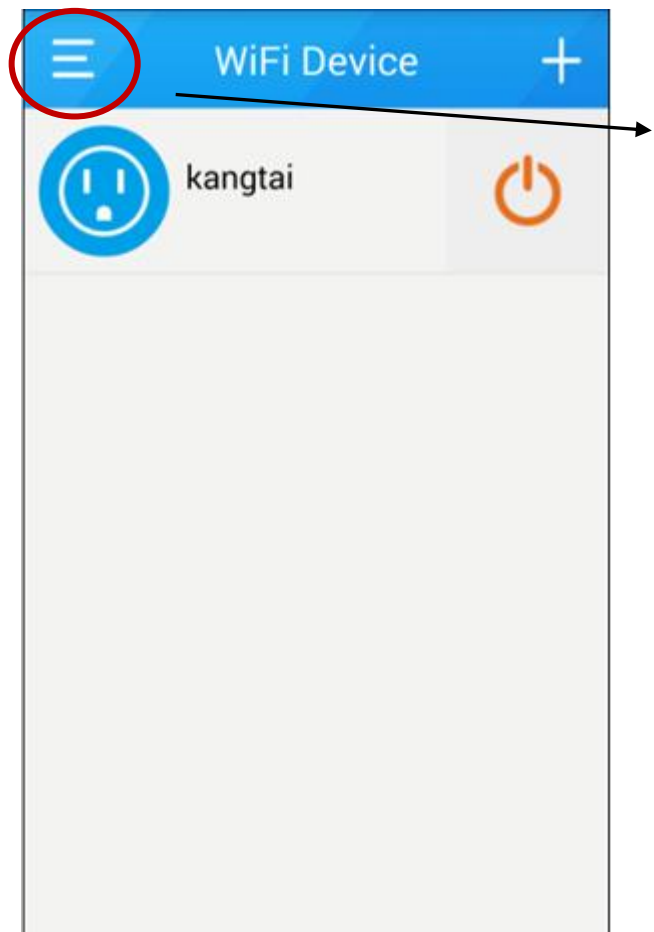

Click the symbol as the left picture and go to the menu.

# <span id="page-28-0"></span>**4. RF Device Setting**

#### <span id="page-28-1"></span>1) Add new RF Device

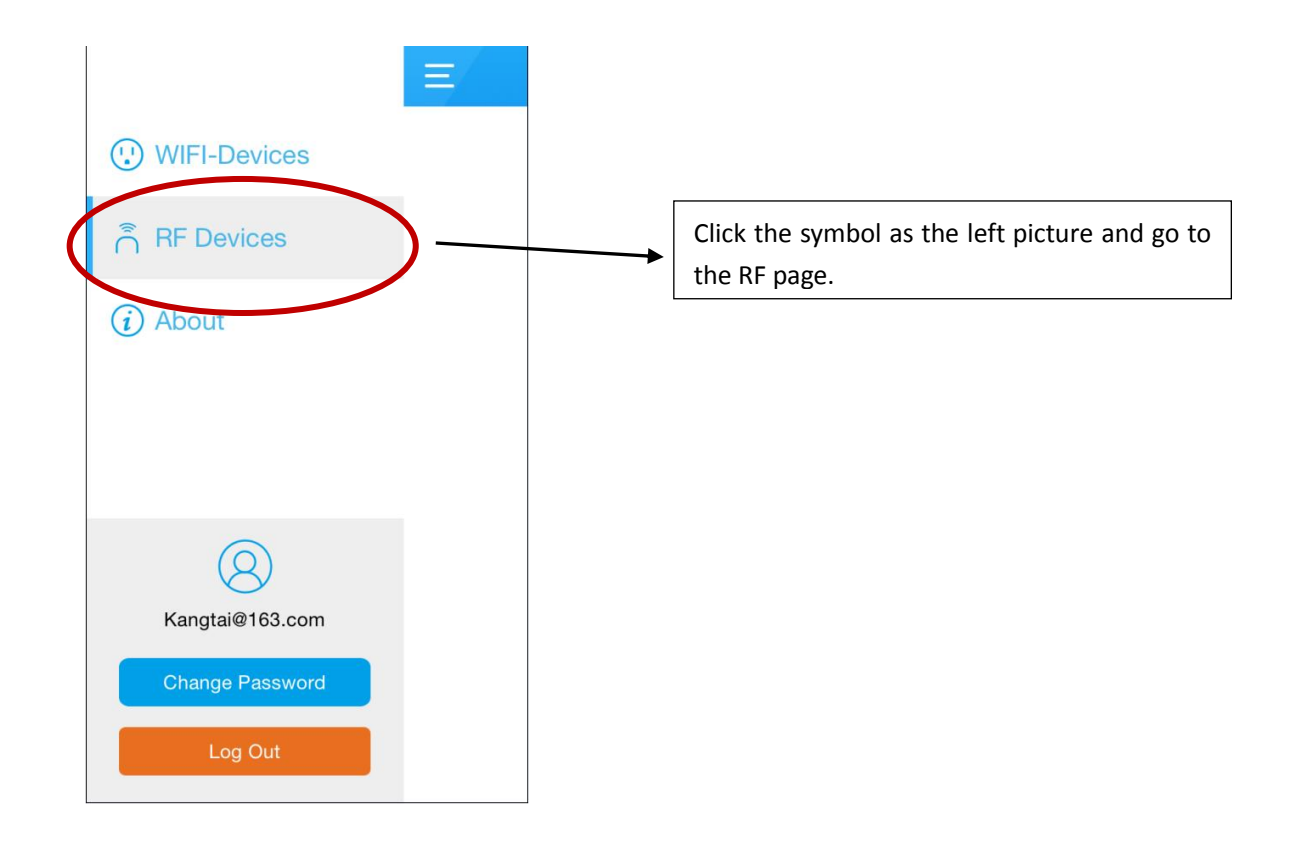

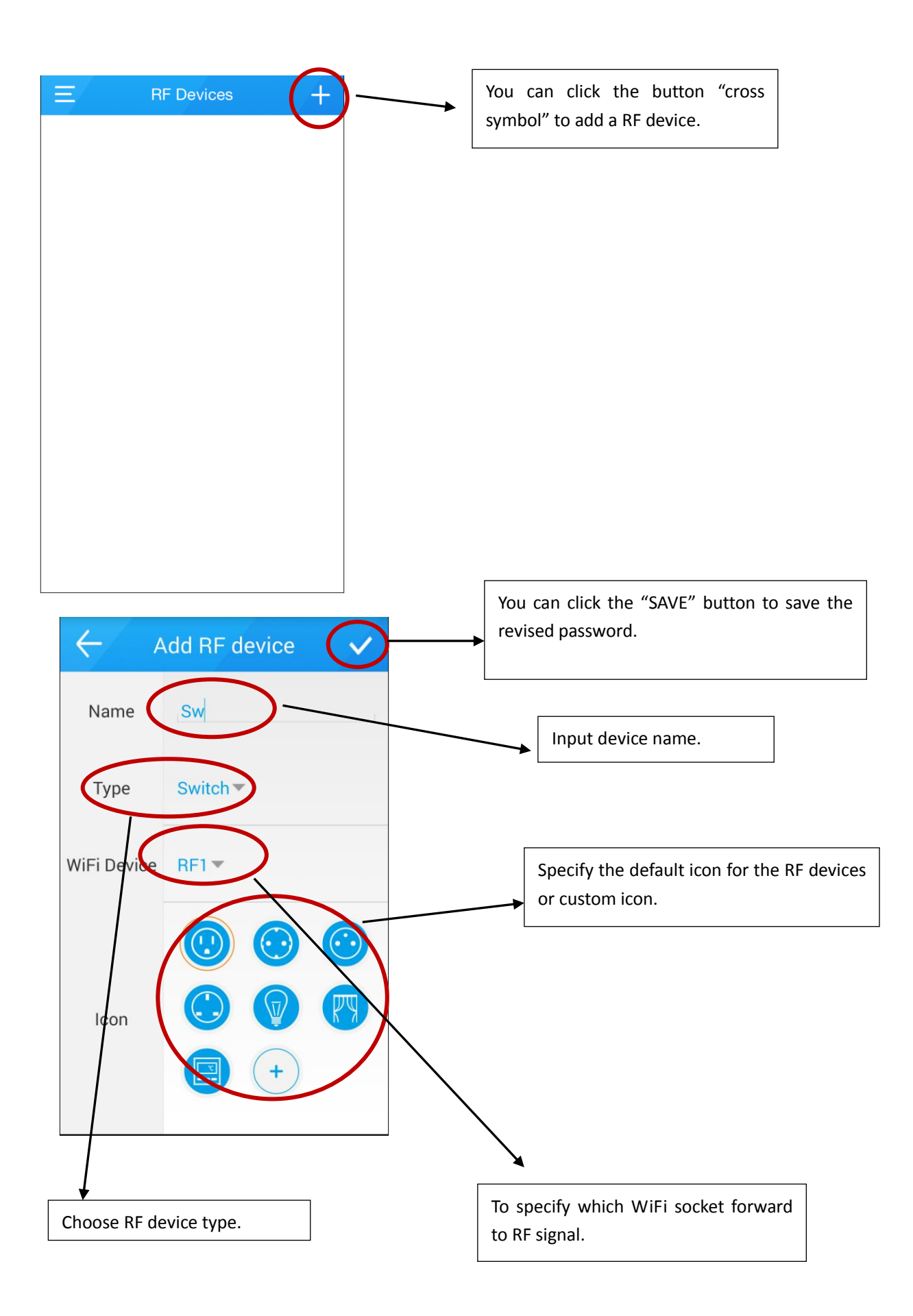

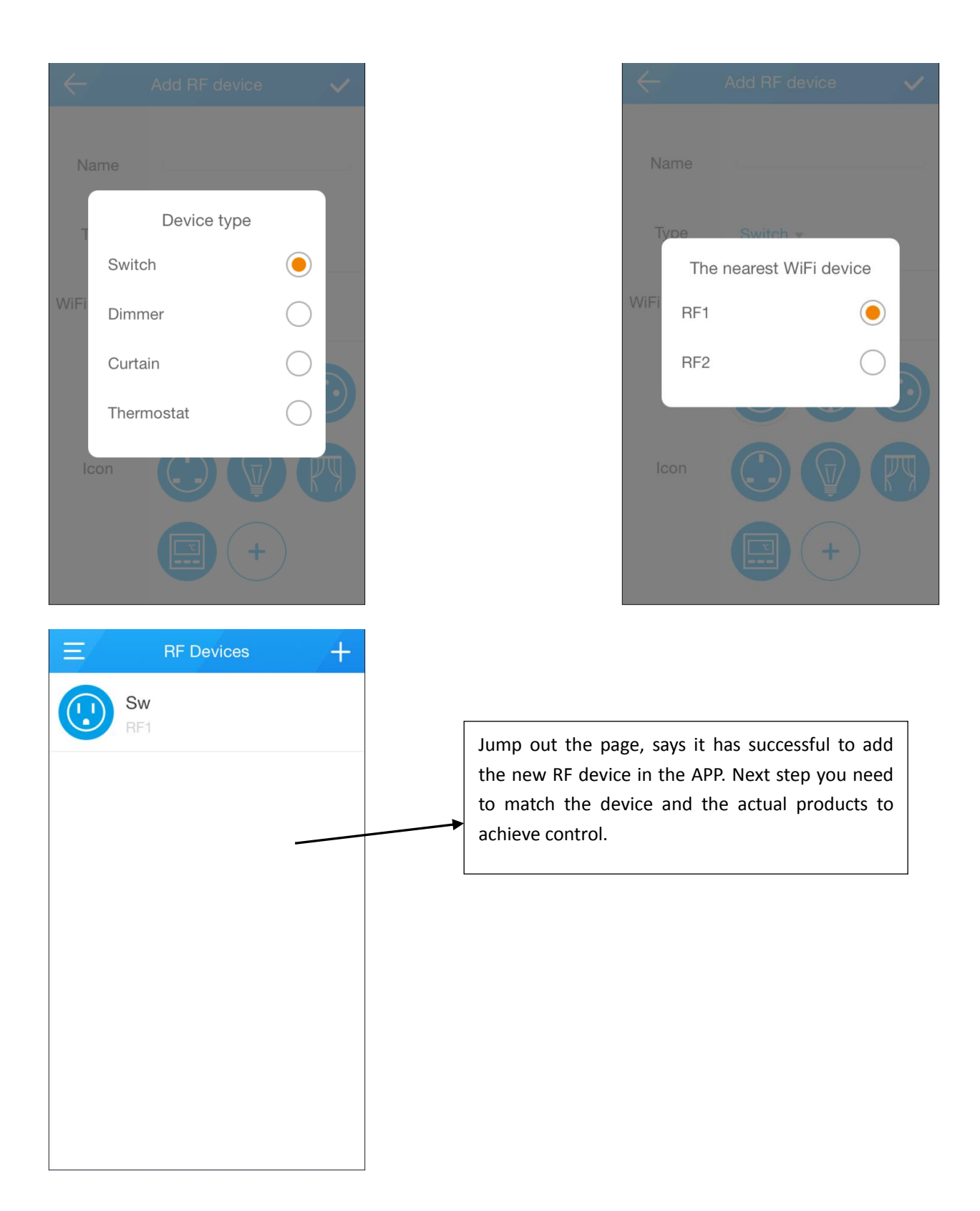

#### <span id="page-31-0"></span>2) Device Pairing

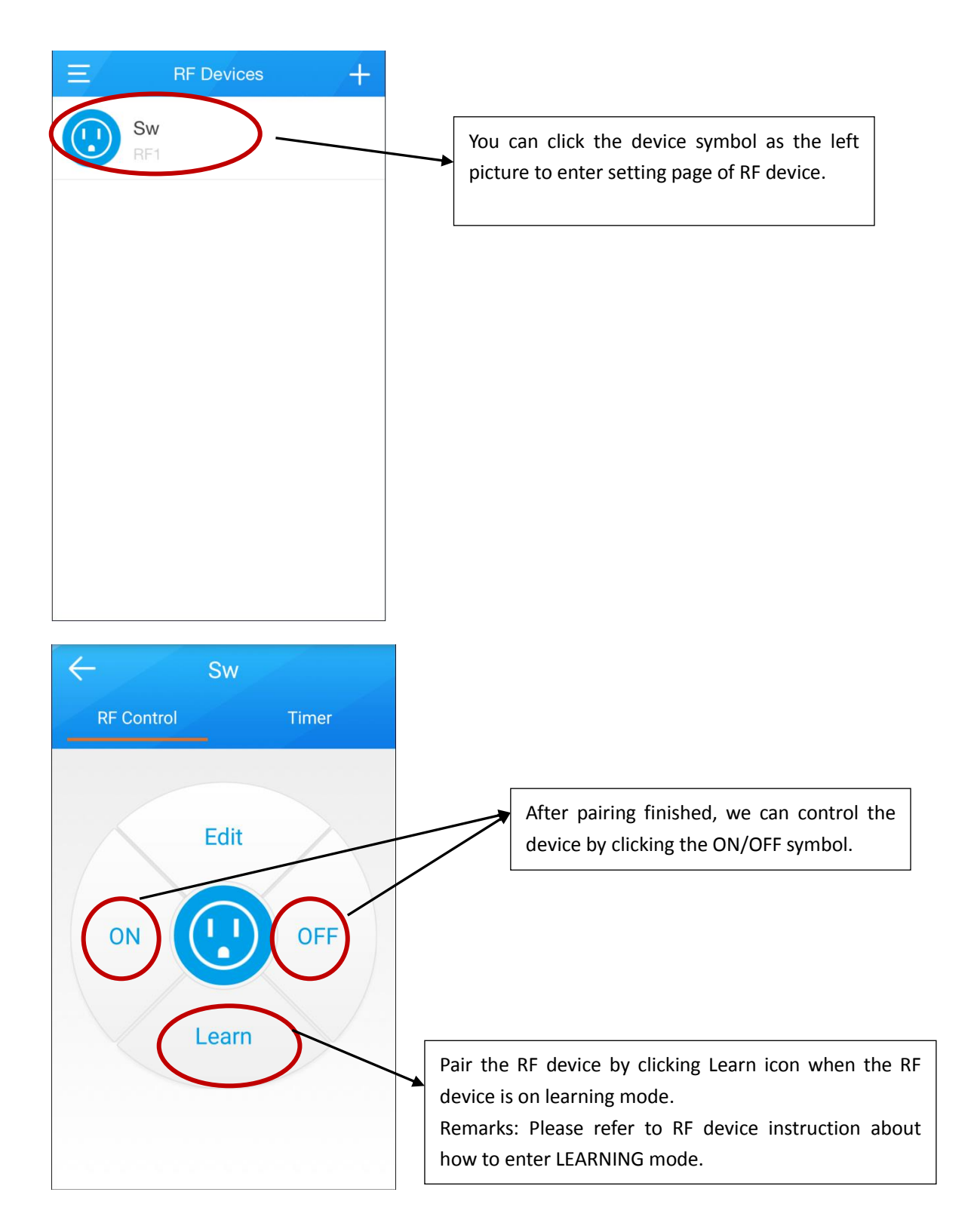

## <span id="page-32-0"></span>3) Operation

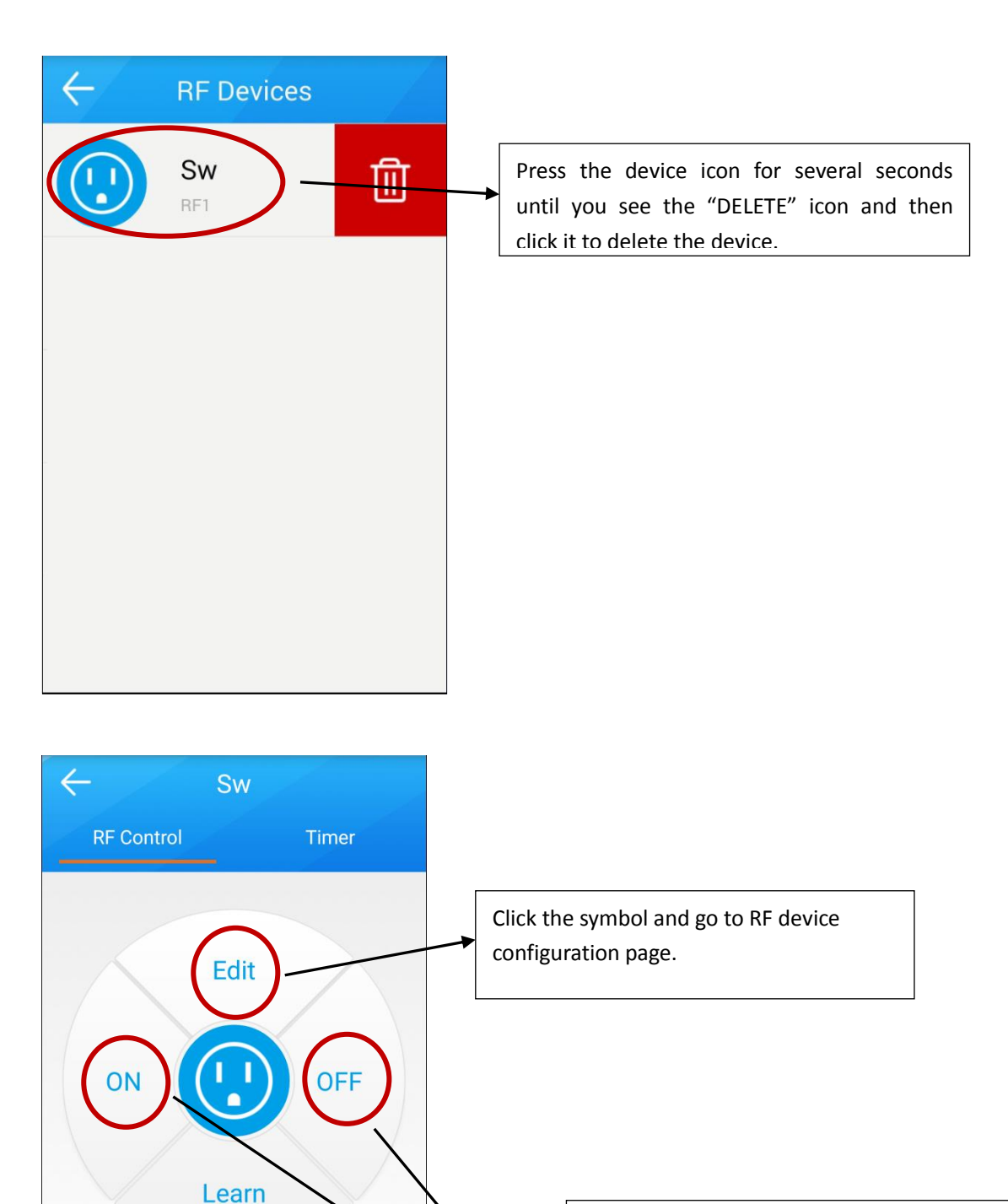

The two symbols are to control RF device. When device type is different, the symbol function will change.

- a) When RF device type as Switch or Dimmer, these two symbols are ON/OFF.
- b) When RF device type as Curtain, these two symbols are Up/Down.
- c) When RF device type as Thermostat, these two symbols are High/Low.

#### <span id="page-33-0"></span>4) Timer of RF device

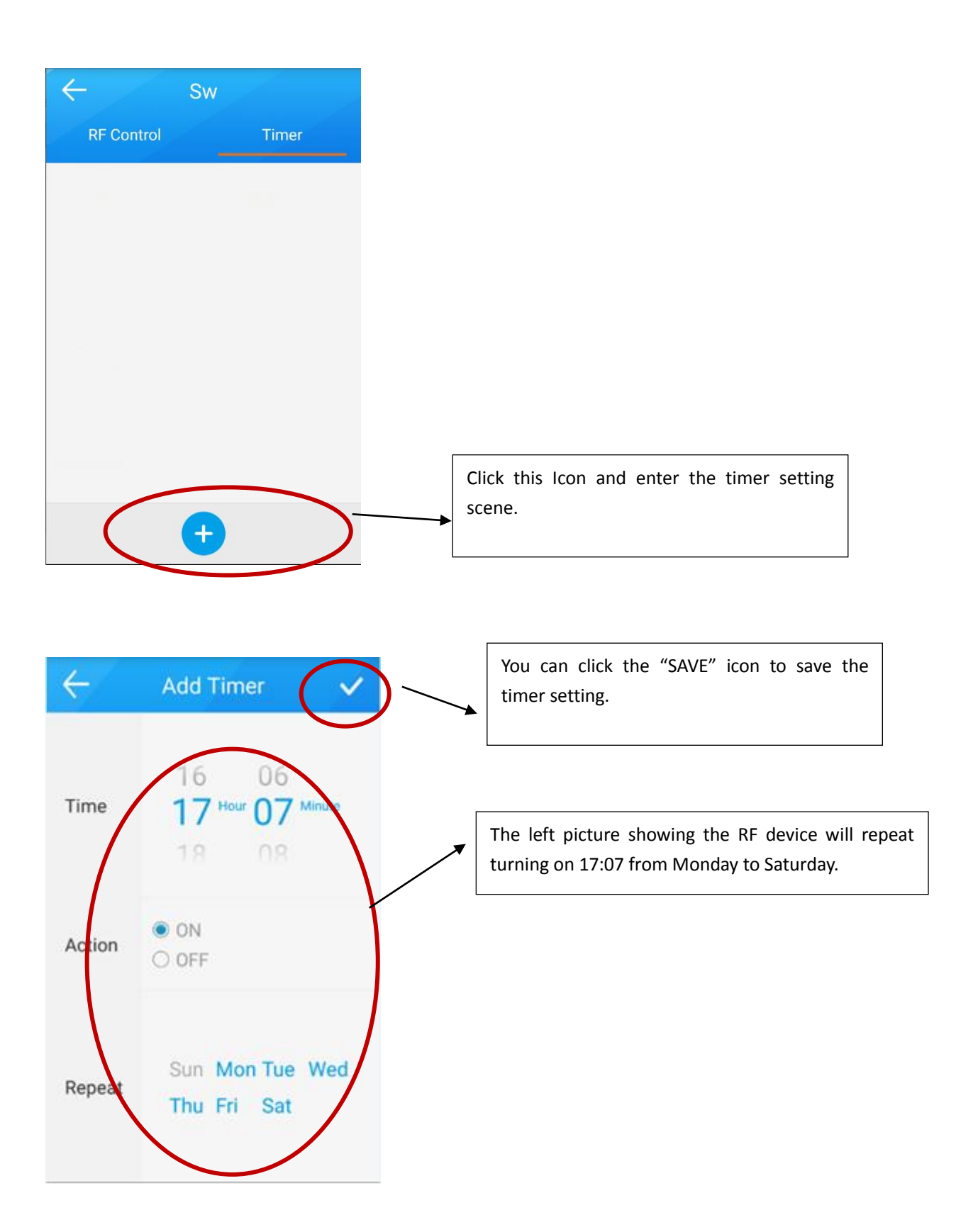

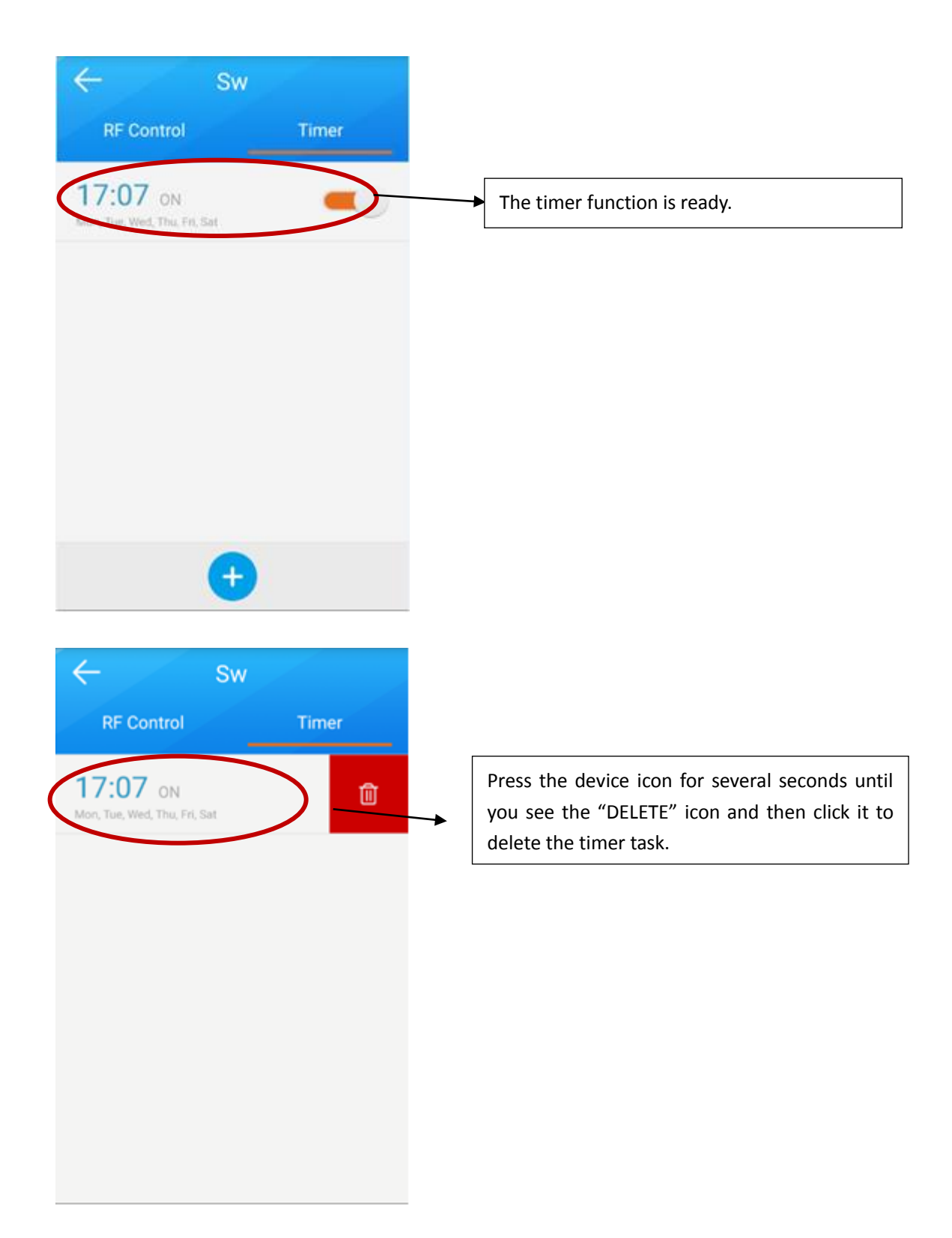

#### <span id="page-35-0"></span>**5. Change Password**

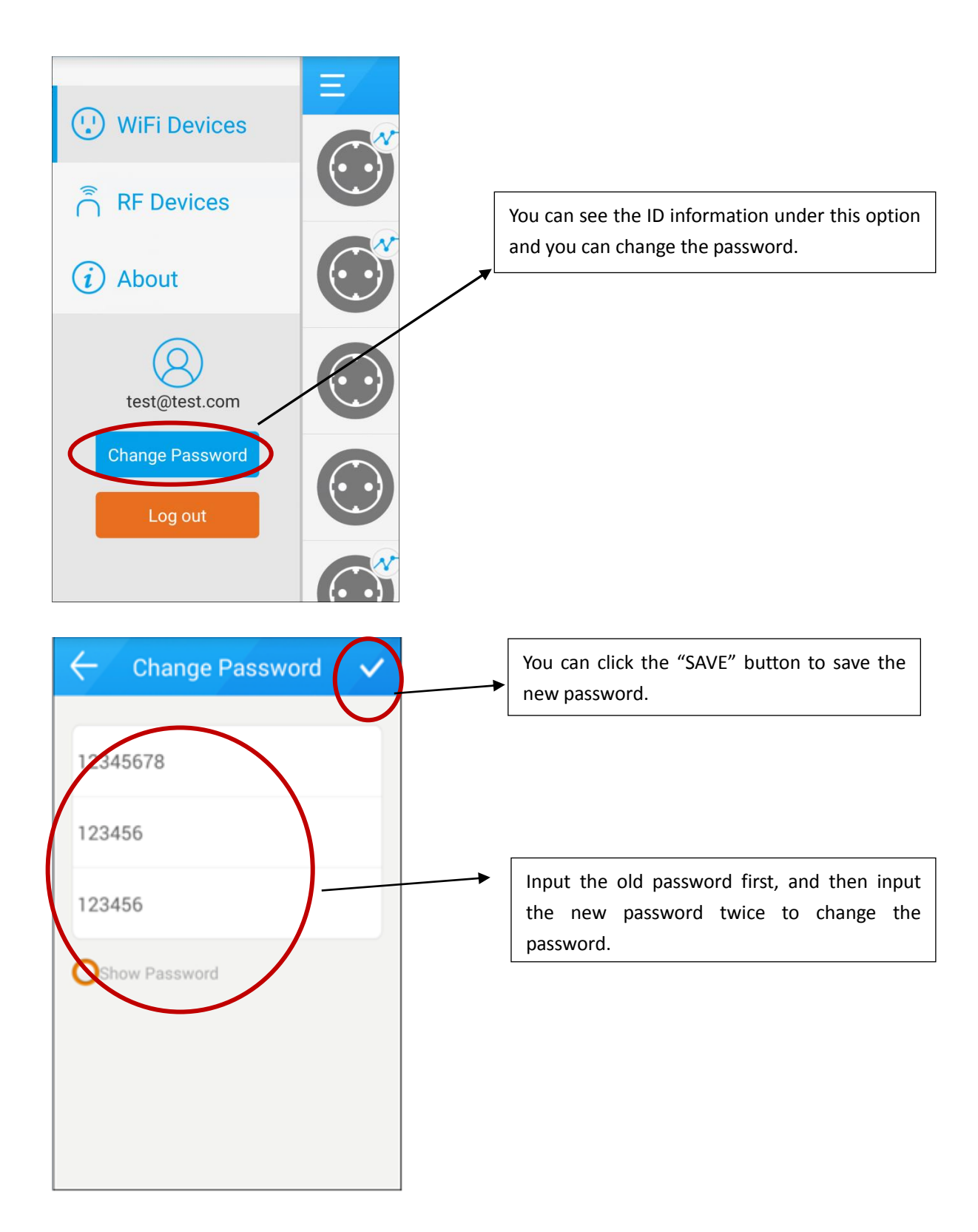

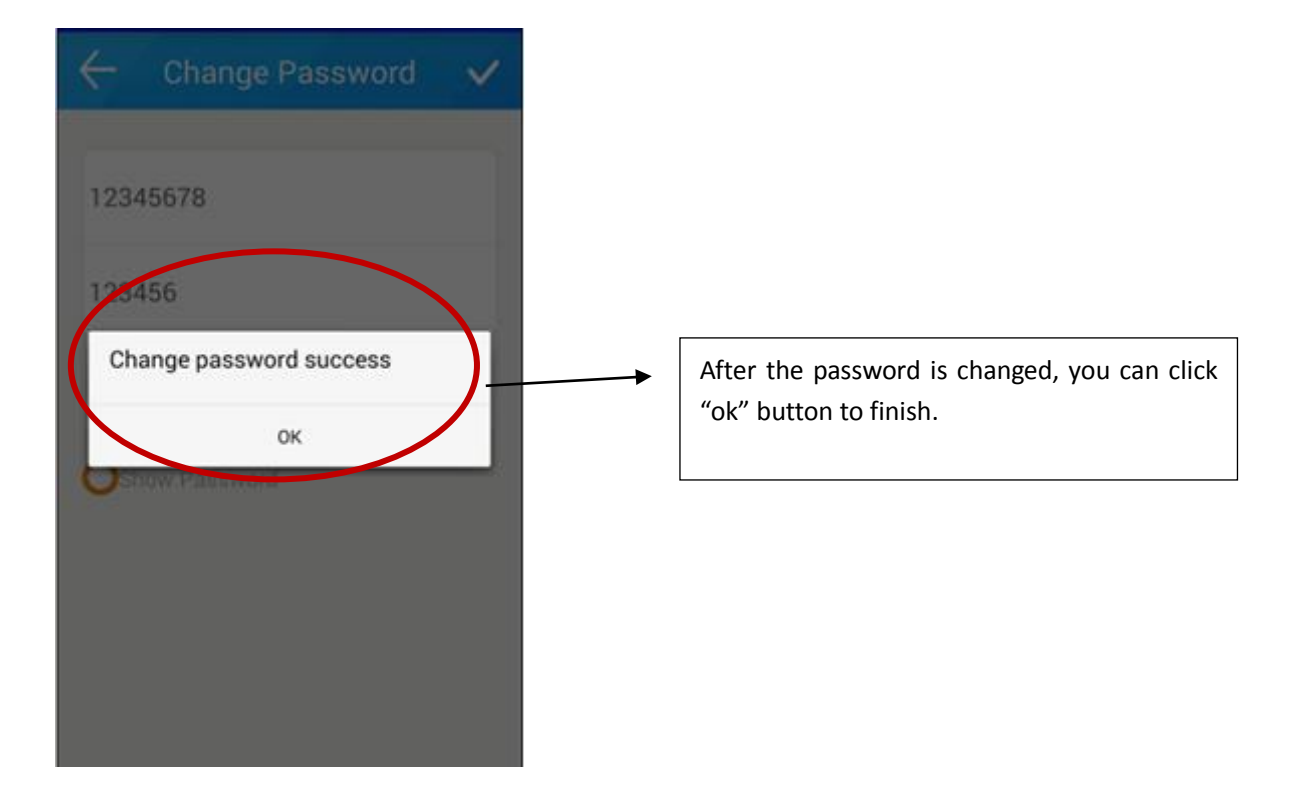

#### <span id="page-37-0"></span>**6. Logout**

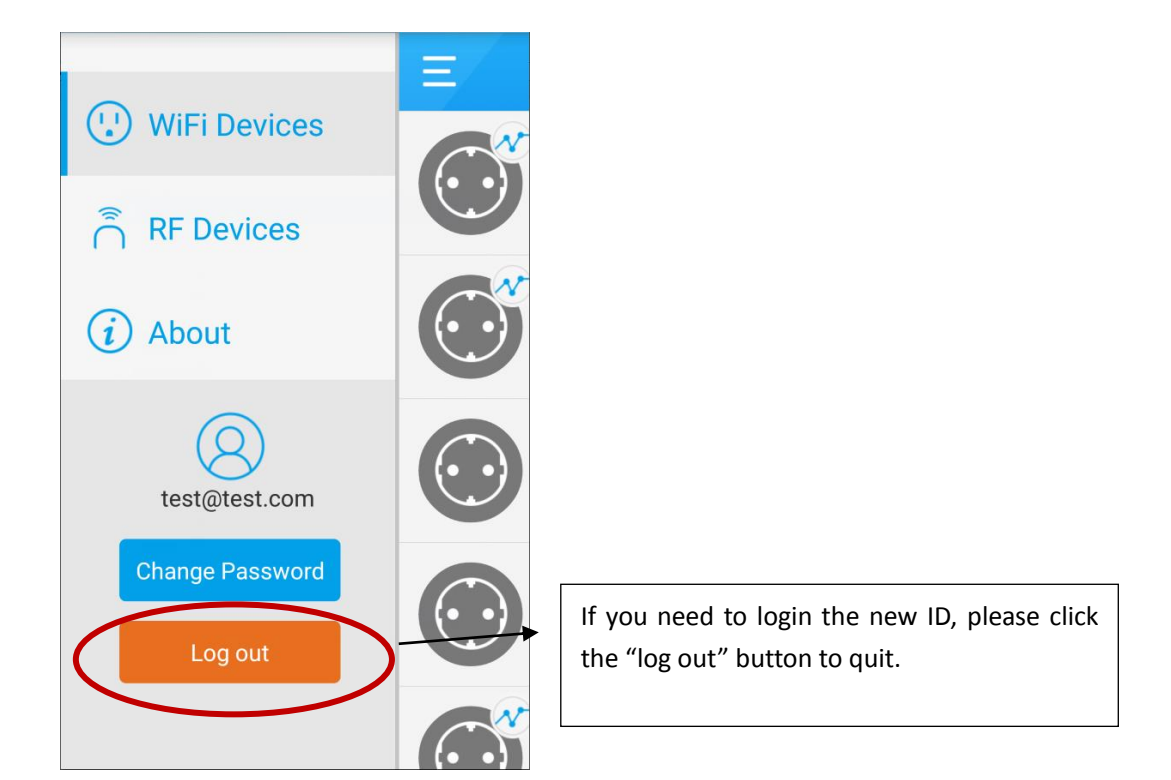

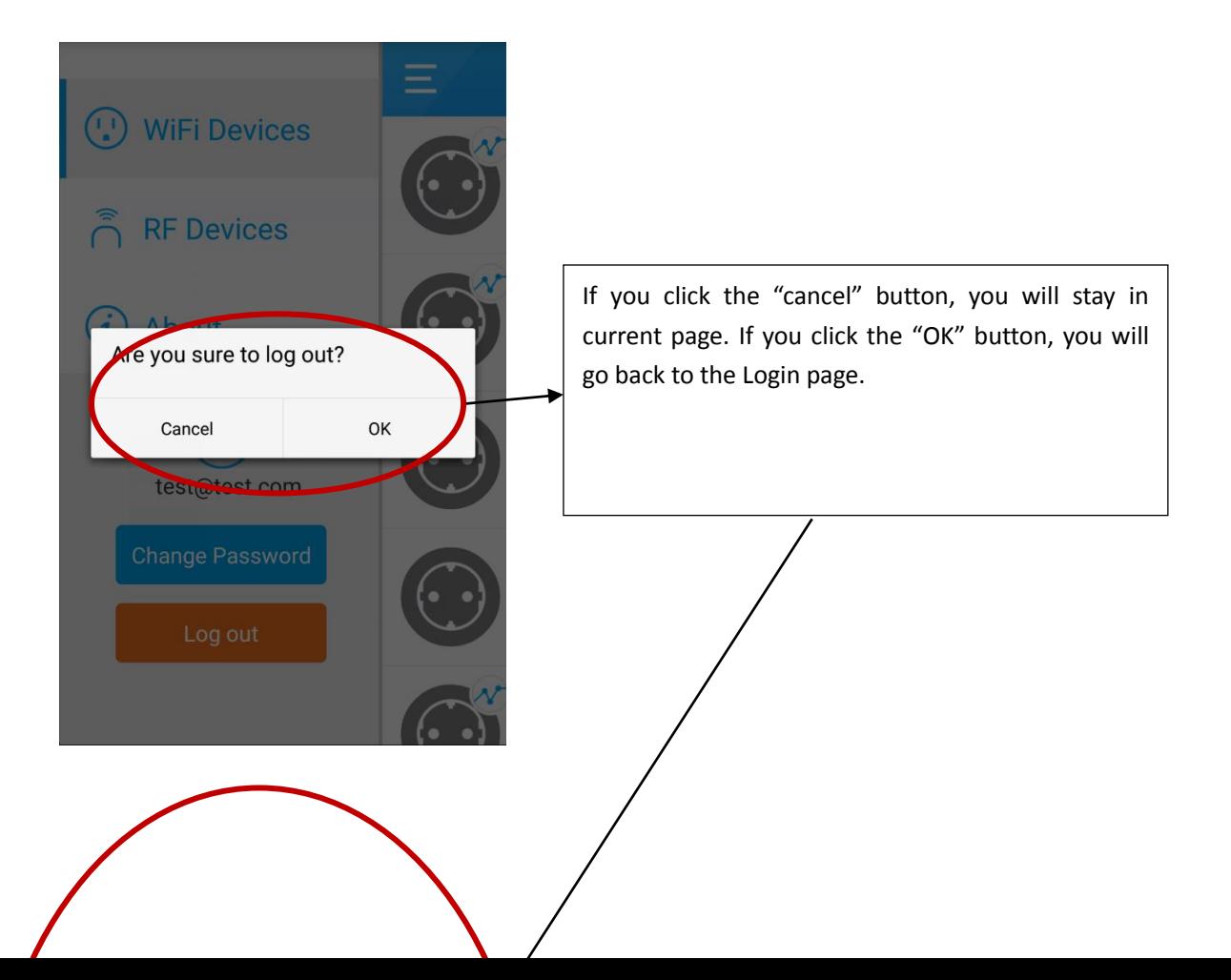

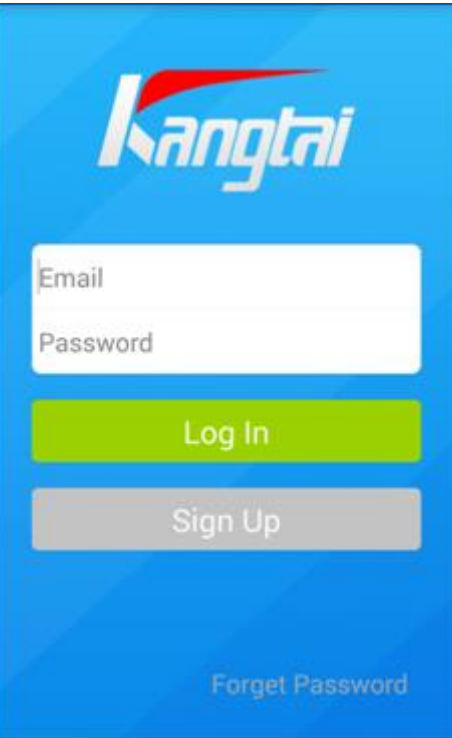